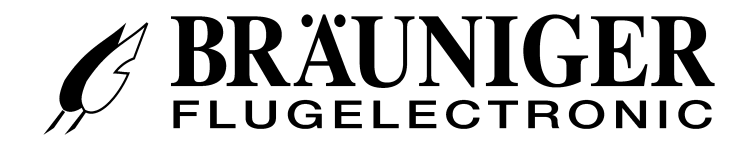

## **Руководство пользователя**

**IQ- Basic-GPS** 

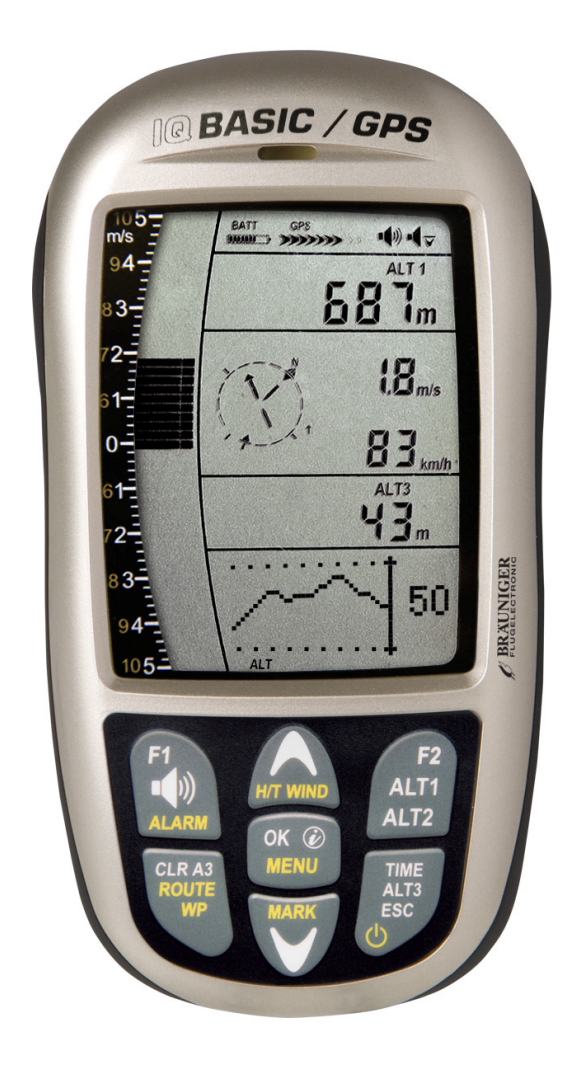

**BRÄUNIGER** Flugelectronic GmbH Dr.-Karl-Slevogt-Str.5 D-82362 Weilheim, Tel. +49 881 64750 info@brauniger.com www.brauniger.com

Firmware Vers.1.2.02 06.01.2010

# Operation Manual IQ-BASIC-GPS

## Оглавление

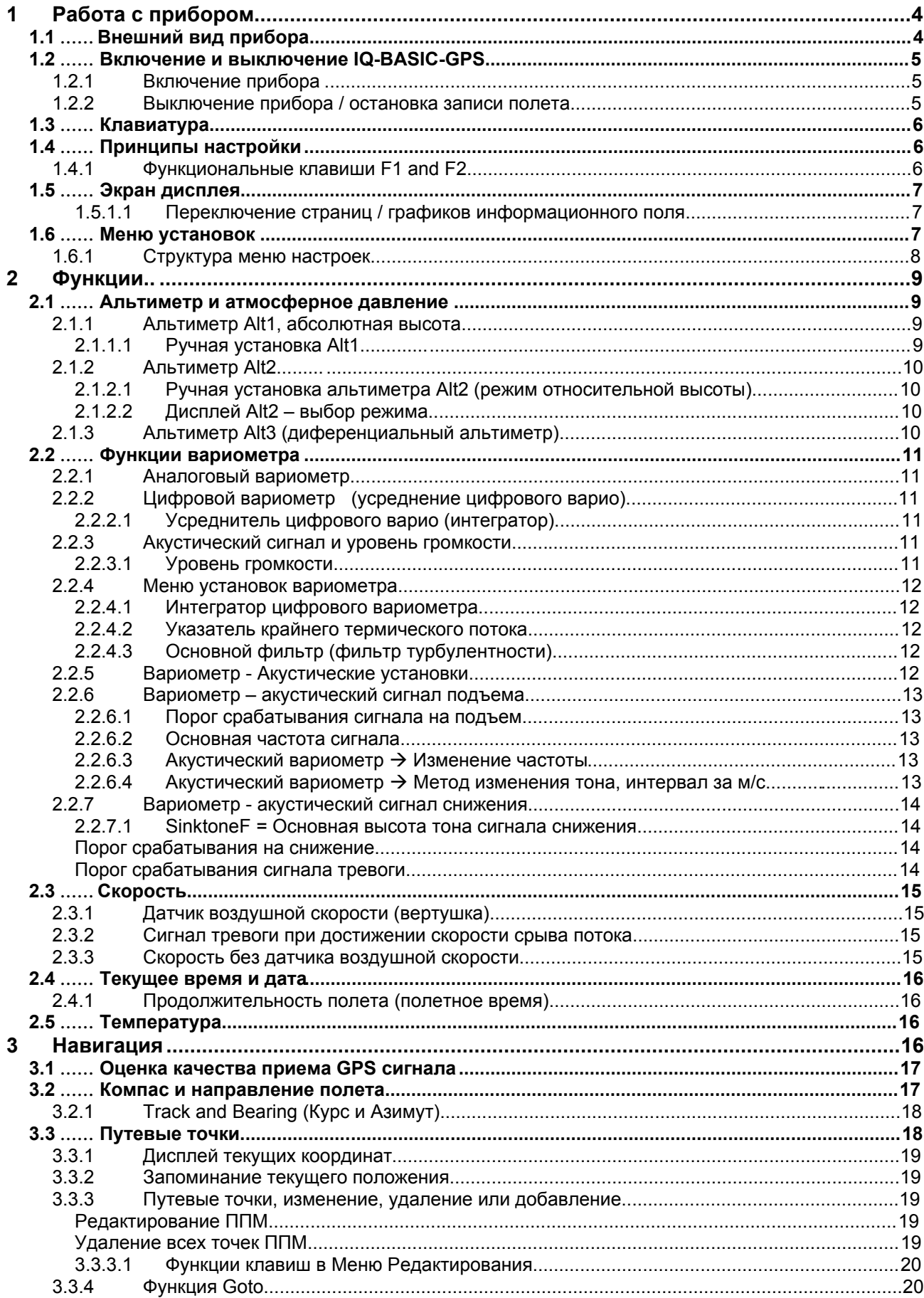

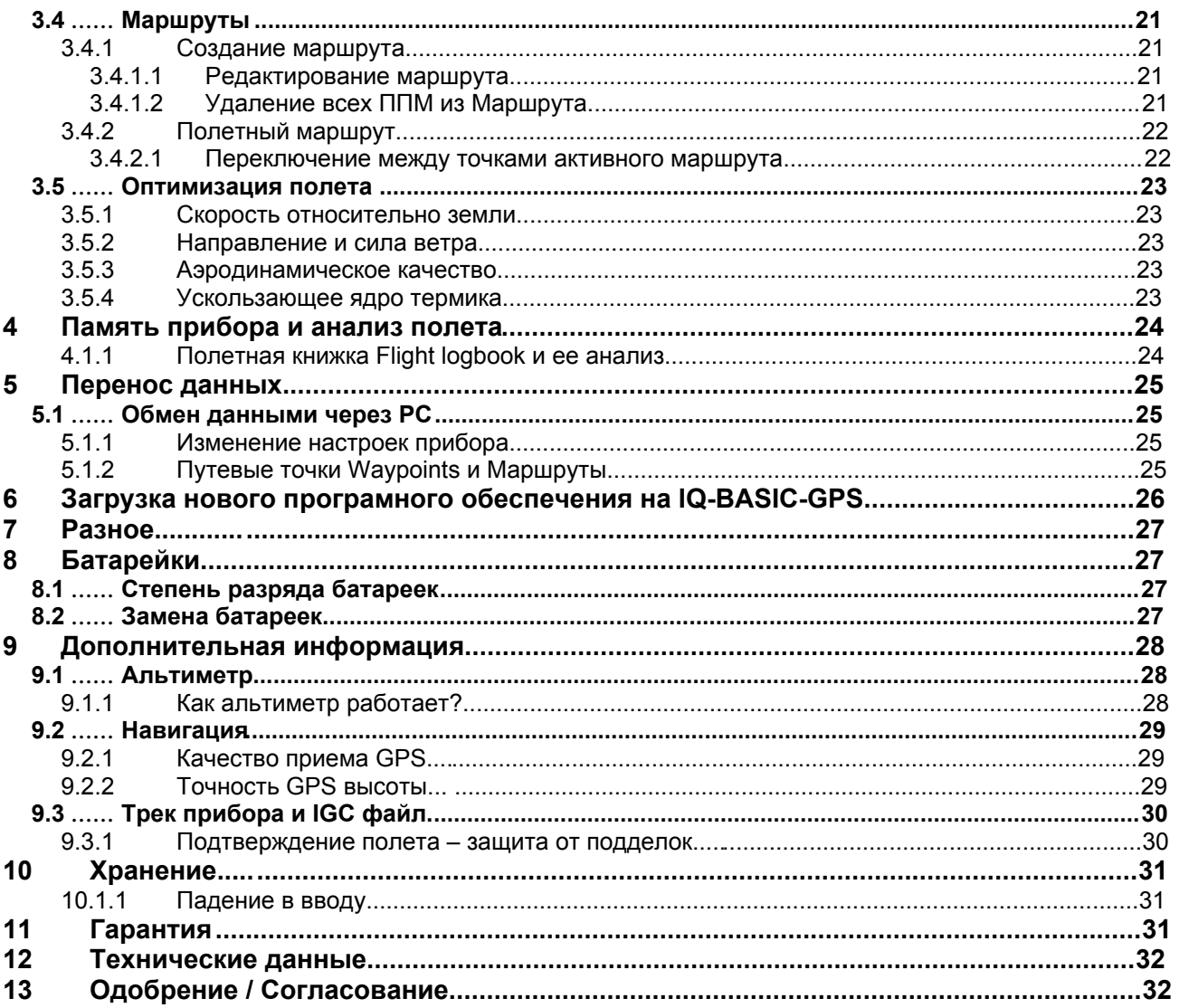

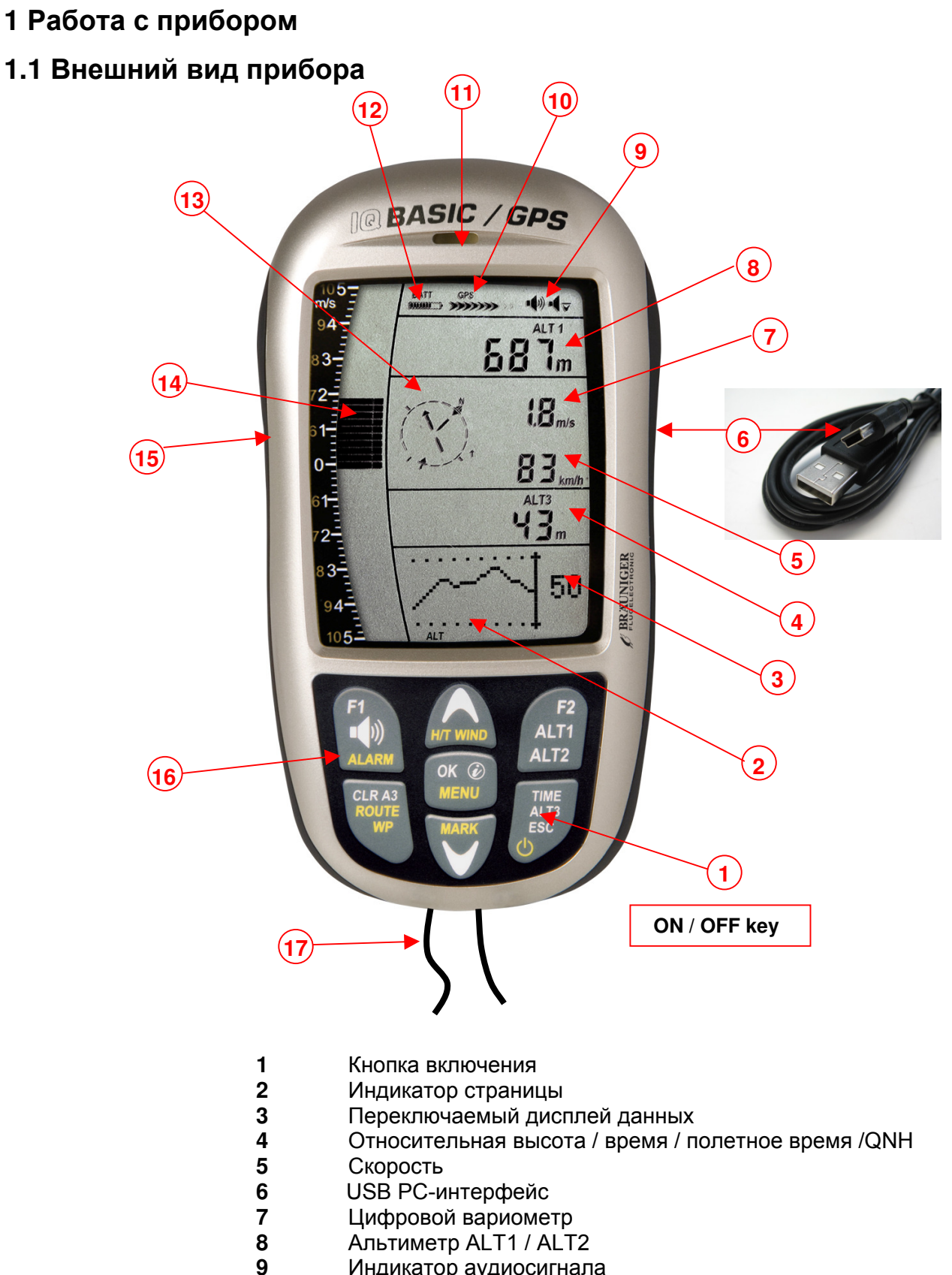

- Индикатор аудиосигнала
- Индикатор спутников GPS
- Громкоговоритель
- 
- Батарейный отсек
- Индикатор розы компаса<br>**14** Лисплей аналогового вар
- 14 Дисплей аналогового вариометра<br>15 Гнездо подключения вертушки Гнездо подключения вертушки
- Кнопочная панель
- Контровочный шнур

**1.2 Включение и выключение IQ-BASIC-GPS** 

### **1.2.1 Включение прибора**

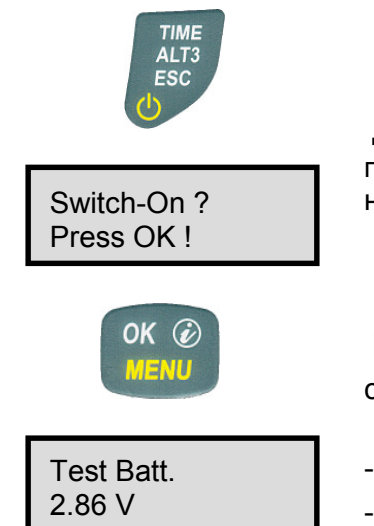

Прибор включается нажатием кнопки **On/Off.**

 Для предотвращения непреднамеренного включения, вы должны подтвердить ответом на запрос: **Switch-On?** нажатием кнопки **OK**.

 В течении 15 сек информационный дисплей замещается следующими информационными надписями:

- Статус заряда батарей, серийный номкер, имя пилота, тип прибора

- Версия програмной прошивки прибора.

После включения появляется экран полетного режима с мигающим показанием альтиметра. Прибору требуется около двух минут для вычисления точного значения 3D-GPS позиции. Как только прибор получит установившиеся показания, значение альтиметра работающего от датчика давления автоматически корректируется, показания альтиметра перестают мигать и символ **GPS** появляется вверху GPS дисплея.

## **1.2.2 Выключение прибора / остановка записи полета**

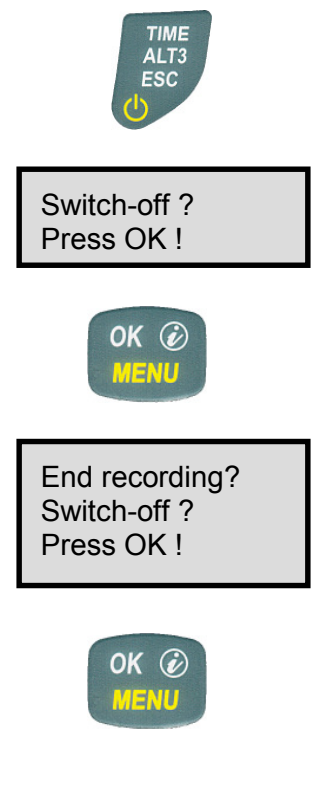

Для выключения необходимо нажать кнопку **On/Off**  и держать до появления вопроса: **Switchoff? Press OK**

И также для предотвращения непреднамеренного выключения, вы должны подтвердить нажатем кнопки **OK**

1. Если функция записи полета не активирована, то выключение прибора произойдет незамедлительно за нажатием **OK**.

2. При активированном режиме записи полета

прибор перейдет в режим вывода данных **Flight – Analysis** который будет активен в течении 60 секунд до полного выключения.

Если вы хотите выйти раньше из этого режима, просто нажмите кнопку **Off**, и прибор выключится немедленно.

 3. **Автоматическое выключение:** прибор переходит в режим анализирования данных Flight – Analysis автоматически после приземления и остается в этом режиме 60 секунд, после чего выключается автоматически без нажатия дополнительных кнопок.

### 4. **Автоматическое выключение при неактивности**

Если прибор не получает информации о нажатии клавиш или не имеет изменения параметров вследствие полета в течении 30 минут, прибор выключается автоматически .

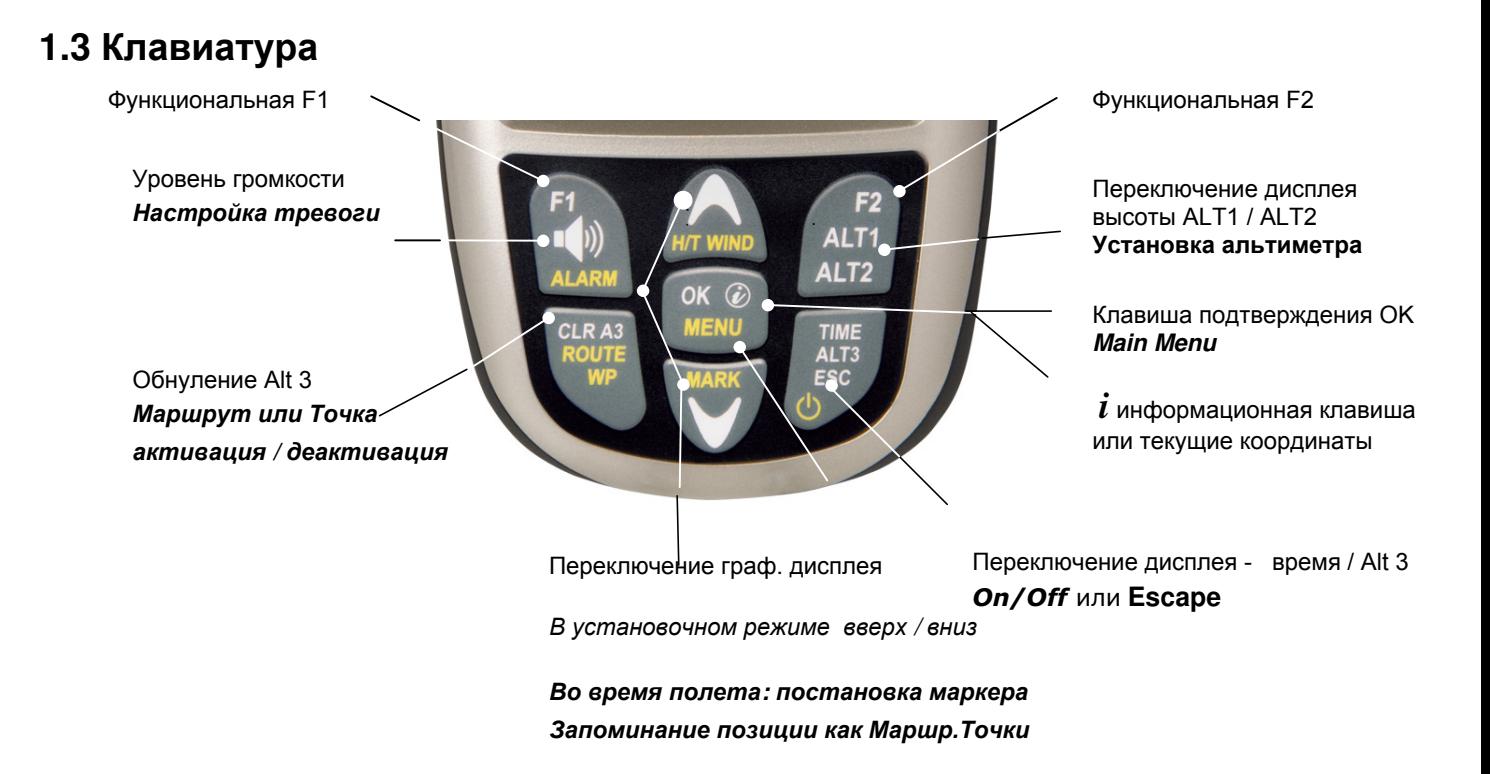

## **1.4 Принципы настройки**

BASIC-GPS - очень простой в настройке и использовании прибор. Попробуйте несколько раз и вы поймете, что он придерживается простой понятной структуры меню. Тем не менее запомните несколько основных принципов заложеных в настройку.

**- Белая кодировка на клавише:** переключение дисплея ALT1 / ALT2, вариоакустические настройки, F1/F2 функциональные клавиши и *H*<sub>t</sub><sup>2</sup>информационная кнопка, могут быть активированы во время полета просто **коротким нажатием**

**- Желтая кодировка на клавише:** активизируются **продолжительным нажатием** 3 сек, основные функции могут быть выбраны даже в процессе полета и настроены. Выбраная функция отключается через 8 секунд в случае неиспользования!

**- Главное меню**: все настройки прибора, так же как и Путевые Точки, Маршруты и запись трека могут быть сделаны непосредственно перед полетом из **Главного Меню** (кнопка MENU). Это можно сделать перемещаясь по меню с помощью клавиш вверх/вниз и заходя в подменю нажатием клавиши ОК. Из режима настроек Меню прибор выходит в полетный режим автоматически через 30 сек после крайнего нажатия клавиш.

*Подсказка: все инструментальные настройки Главного Меню могут быть сделаны через бесплатную программу FlyChart поставляемую с прибором и с помощью USB перенесены на прибор***.** 

### **1.4.1 Функциональные переменные клавиши F1 и F2**

Обе клавиши **F1** и **F2** изменяют свое предназначение в зависимости от выбраной функции или используемого экрана. Значения этих клавиш отображаются на информационном экране. Пример: в режиме настройки ALT 1 клавиша F1 означает "**взять высоту GPS" ,** а клавиша F2 означает выставить высоту в соответствии с **"FL 1013mB давлением"**!

# **1.5 Экран IQ-Basic-GPS**

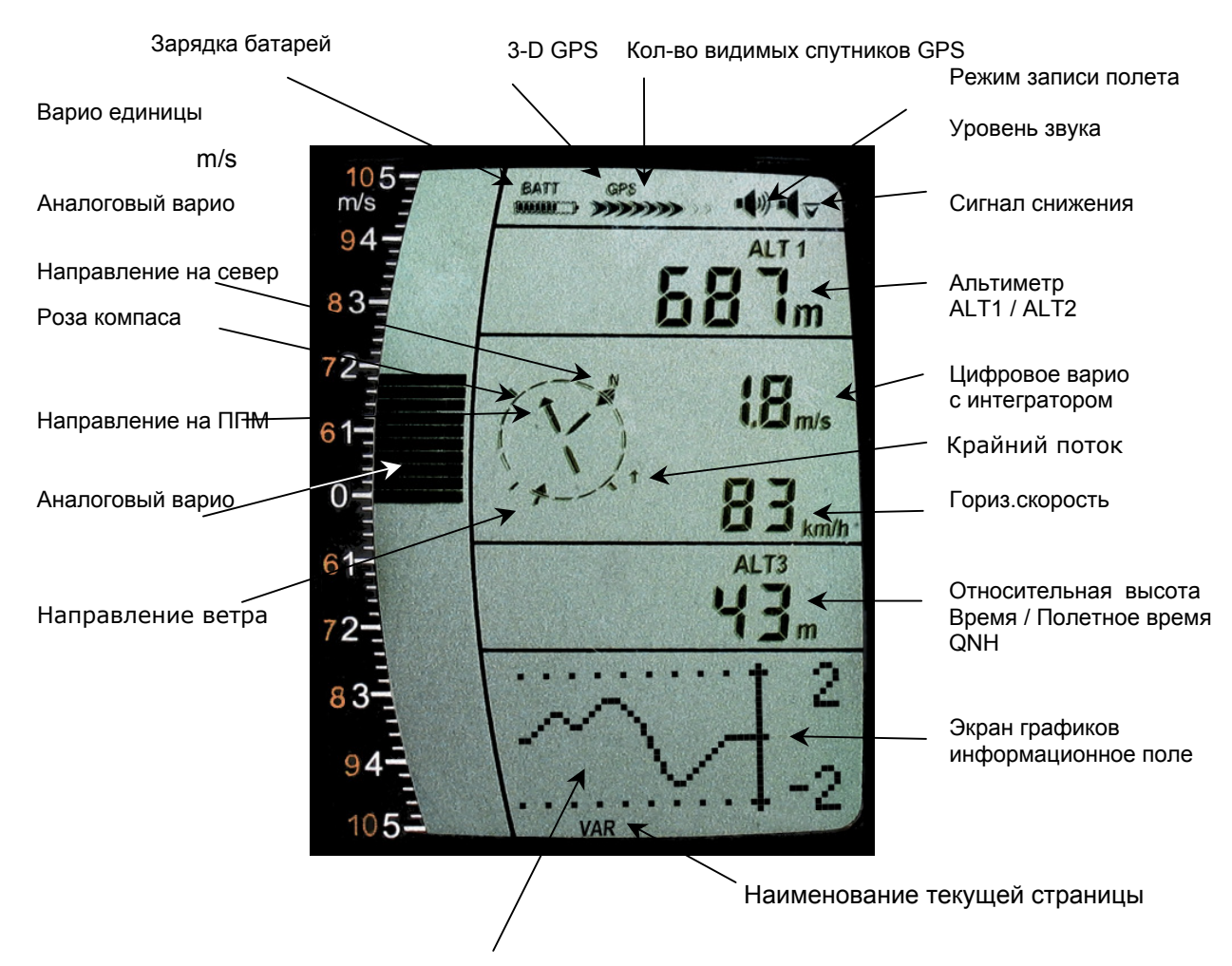

### **1.5.1.1 Переключение страниц / графиков информационного поля**

В обычном полете возможно переключение страниц / графиков коротким нажатием клавиш ▲ВВЕРХ или ▼ВНИЗ. Сразу после включения прибора высвечивается график изменения высоты (ALT). Номер страницы отображается внизу экрана. \*Порядок страниц: **ALT, VAR, 1, 2, 3….**

\**Кол-во страниц зависит от версии прошивки прибора*

## **1.6 Меню установок**

Долгим нажатием на клавишу **MENU** мы попадаем в Меню основных установок. Используя ▼ и ▲ клавиши мы можем выделить один из разделов (мигающая строка) и нажатием **OK** выходим в соответствующий раздел меню или подменю.

Мигающая величина может быть изменена нажатием ▲ВВЕРХ или ▼ВНИЗ. Нажатием **OK** мы активизируем данное значение. Нажатием ESC (escape) мы возвращаемся к экрану полетного режима. Если мы не делаем никаких нажатий более 30сек., прибор сам автоматически возвращается в полетный режим.

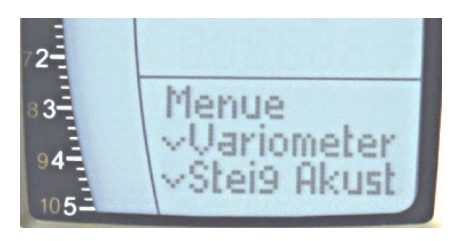

# **1.6.1 Cтруктура Меню настроек**

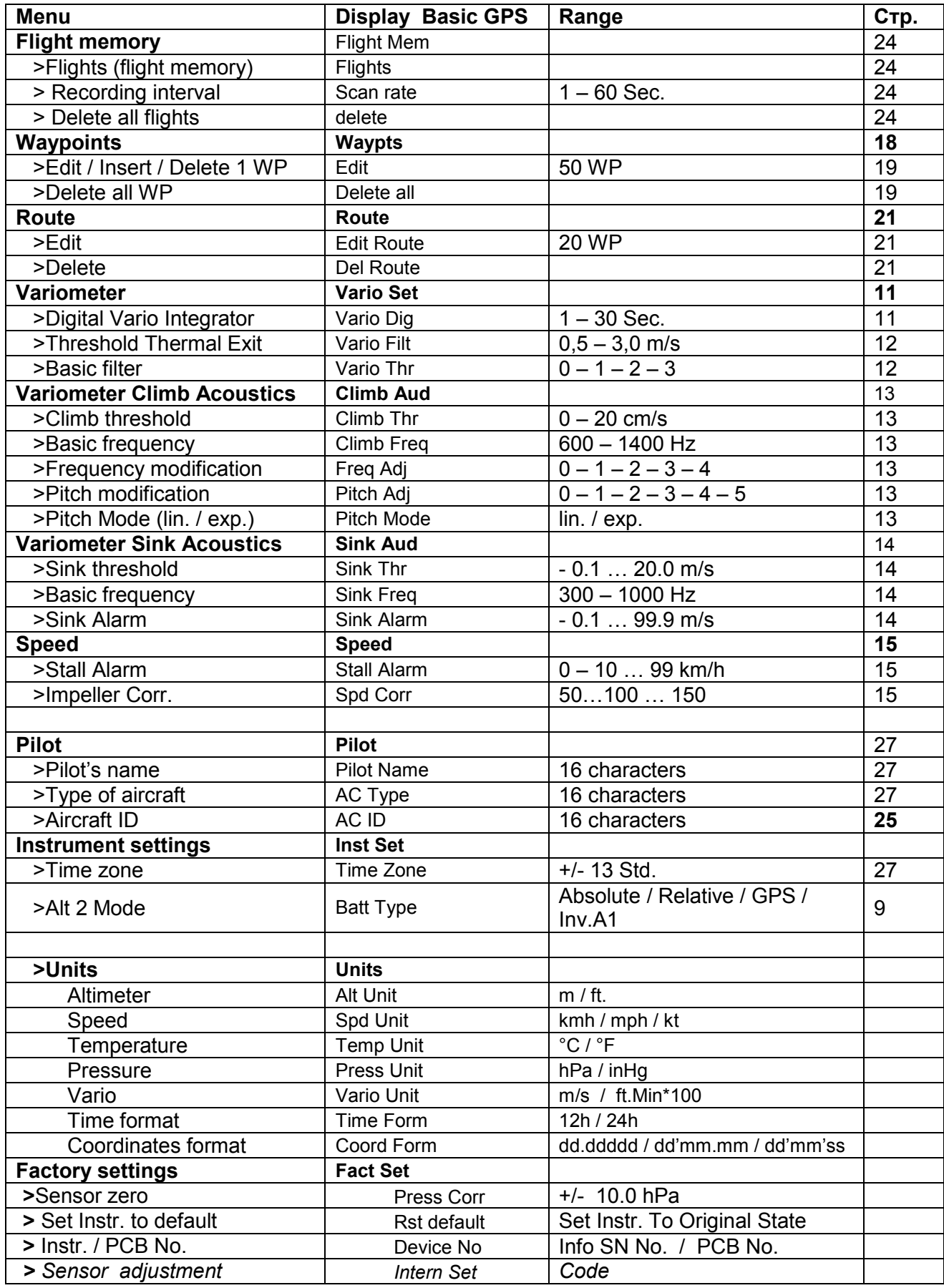

## **2 Функции**

## **2.1 Альтиметр и атмосферное давление**

#### **IQ-BASIC-GPS имеет 3 дисплея высоты и 1 QNH индикатор давления.**

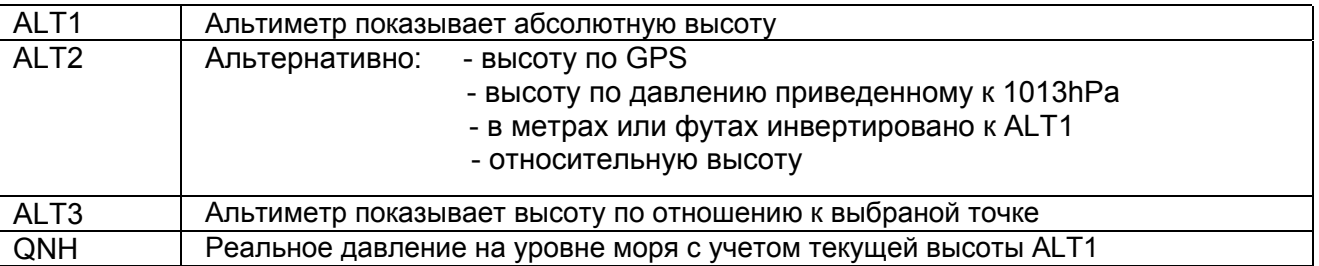

## **2.1.1 Альтиметр Alt1, абсолютная высота**

Переключение между дисплеями Alt1 и Alt2 производится коротким нажатием кнопки Alt1/Alt2.

Дисплей альтиметра **Alt1** отображает абсолютную высоту по давлению над уровнем моря. Сразу после включения альтиметр ALT1 автоматически подстаивает высоту по GPS сигналу. После включения дисплей будет мигать пока GPS-приемник не получит достаточно точную информацию для вычисления высоты для настройки прибора.

Единицы m / ft можно установить заранее: Menu  $\rightarrow$  Instrument settings  $\rightarrow$  Units

### **2.1.1.1 Ручная установка альтиметра Alt1**

Установочный режим A1 активируется длительным нажатием кнопки ALT1 в то время когда на экране горит ALT1. Возможные установки высвечиваются в информационном поле. Коротким нажатием на одну из стрелок возможно выставить высоту метр за метром. При длительном нажатии на стрелку показания дисплея будут меняться непрерывно пока вы ее не отпустите. Соответственно меняются показания датчика давления QNH.

### **Принятие высоты GPS нажатием F2**

Коротким нажатием кнопки **F2** возможно принятие за абсолютную высоту значение полученное от GPS приемника.

Имейте в ввиду, что значение высоты, полученное от GPS приемника может не иметь высокую точность. В случае слабого покрытия спутниками района или слабого сигнала отклонение величины может быть +/- 50 метров!

### **Установка высоты по среднестатистическому далению 1013hPa нажатием F1**

Коротким нажатием кнопки **F1** принимается высота вычисляемая по среднестатистическому давлению 1013hPa (уровень моря).

**Подсказка:** *Если пользователь не знает истиной высоты текущего местонахождения, он может оперировать полем* QNH *и используя данные метеопрогноза или аэродромной сводки выставить стрелками высоту пока в поле* QNH *не установит давление соответствующее прогнозу.*

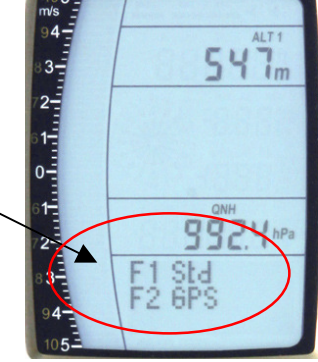

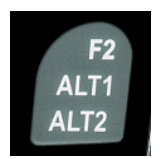

## **2.1.2 Альтиметр Alt2**

Переключение между показаниями Alt1 и Alt2 производится коротким нажатием клавиши Alt1/Alt2.

Дисплей Альтиметра ALT 2 может выводить следующие показания:

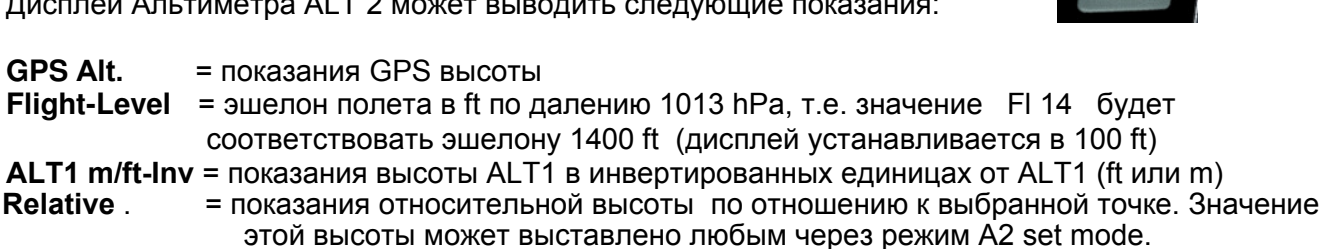

#### **2.1.2.1 Ручное выставление альтиметра Alt2 (A2 режим относительной высоты)**

Продолжительным нажатием на кнопку ALT2 в то время когда активирован дисплей ALT2 мы преводим прибор в установочный режим. Коротким нажатием на одну из клавиш со стрелкой мы можем переключать показания метр за метром. Показания дисплея будут изменяться автоматически при длительном нажатии на кнопку со стрелкой до тех пок пока мы ее не отпустим.

**Подсказка:** *относительный альтиметр может использоваться для измерения текущей высоты относительно предварительно выбранной площадки приземления. Для этой цели ALT2 можно обнулить на высоте этой площадки.*

#### **2.1.2.2 Дисплей Alt2 - выбор режима**

Режим альтиметра A2 можно определить через меню *(Main Setup Menu ->Instrument Settings -> Alt2 mode)*.

**Подсказка:** *в дисплее Альтиметра* ALT2 *высота* A1 *может быть выбрана для отображения в*  ft (*в отличие от* ALT1 *в* m). *Эта информация может быть очень актуальна при полетах рядом с запрещенными воздушными зонами* Restricted Areas (CTR's) *для того чтобы контролировать свое положение относительно этих зон*.

### **2.1.3 Альтиметр Alt3 (дифференциальный высотометр)**

Альтиметр **Alt3** - это альтиметр для относительной высоты. Он показывает высоту от места, где он был выставлен на ноль в недавнее время. Эта функция часто используется чтобы выставить уровень от стартового места или для более легкого определения выигрыша или потери высоты в слабом потоке.

**Пример:** *высота* ALT3 *автоматически выставляется на старте на* 0 *м, и после взлета данный альтиметр будет вам все время показывать вашу высоту от места старта.*

#### *Обнуление высоты* **ALT3**

*Коротким нажатием на клавишу* **CLR ALT3** *альтиметр* ALT3 *может быть выставлен на 0м в любое время*.

## **2.2 Функции вариометра**

## **2.2.1 Аналоговый вариометр**

Наиболее важным индикатором для полета на безмоторном летательном аппарате является вариометр.

Он отражает нашу вертикальную скорость в м/с и информирует пилота о попадании в зоны подъема или снижения. Только при использовании вариометра и сопровождающего акустического сигнала возможно точно определить зону наилучшего подъема и ядро потока, или в обратной ситуации распознать когда снижение становиться слишком сильным и выгодно использовать наилучшую скорость для выхода из снижения.

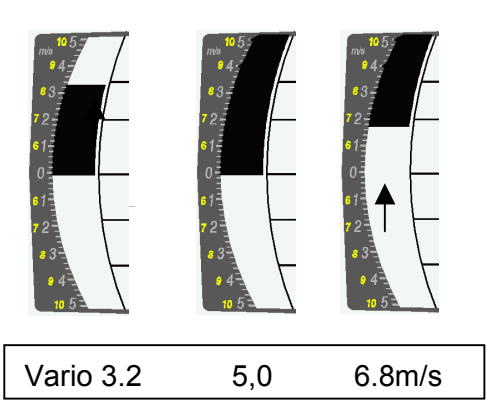

 Шкала аналогового вариометра представляет собой сегментированую с ценой деления 0,2 м/с сдвоеную шкалу (Brauniger-GmbHPatent!) Диапазон измерений первой шкалы от 0 до +/- 5м/с. После этого прибор автоматически переключается на вторую шкалу диапазон измерений которой от 5 до 10м/с. Величина значения по второй шкале показывается уже светлыми сегментами на темном фоне.

## **2.2.2 Цифровой вариометр (усреднитель цифрового варио)**

Цифровой вариометр имеет шкалу с точностью 10 см/с и диапазоном измерений до +/- 100 м/с. Поэтому данный прибор пригоден для очень широкого спектра применений от полетов до прыжков с парашютом и свободных падений.

### **2.2.2.1 Усреднитель цифрового вариометра (интегратор)**

Показания дисплея цифрового варио можно настроить Main Setup Menu  $\rightarrow$  Variometer  $\rightarrow$  Digital как усредненные показания (также известные как интегратор) с временем усреднения от 1 до 30 сек. Показания пересчитываются каждую секунду и выводятся на экран в виде средних значений подъема или снижения с определенным временем задержки. В узких турбулентных потоках такое усреднение помогает лучше оценить расположение ядра и меньше отвлекаться на несущественную болтанку. Время интеграции должно быть тем больше, чем более турбулентные на текущий день условия.

Основываясь на практическом опыте мы рекомендуем выставлять величину усреднения 5 - 10 секунд.

## **2.2.3 Акустический сигнал и уровень громкости**

Для того чтобы пилот мог уверенно обрабатывать поток не отвлекаясь на наблюдения за экраном Акустический вариометр генерирует сигнал разный по тону в зависимости от скороподъемности. Этот сигнал имеет отличие по высоте тона, а также по частоте интервала (количеству сигналов в секунду). Акустический вариометр всегда соответствует показанию аналогового вариометра и поэтому воспроизводит значение реальных величин скороподъемности, а не усредненных величин цифрового вариометра.

Акустический вариометр в IQ-BASIC-GPS на подъем и на спуск имеет множественные регулировки и может быть настроен в соответствии с индивидуальными пожеланиями.

### **2.2.3.1 Уровень громкости**

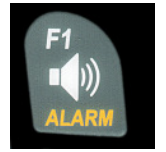

Кнопкой **Audio level** можно выставить требуемый уровень громкости. Возможно установить пять уровней громкости от молчания до максимума. Выбраный уровень отражается рядом с символом на дисплее и дублируется звуковым сигналом при нажатии на кнопку.

Выставление уровня громкости идет путем нажатия на кнопку Audio level в сторону увеличения с шагом 25%:

0 - 25% - 50% - 75% - 100% - 0.

### **2.2.4 Меню установок вариометра**

**Подсказка:** при использовании программы Flychart: Extras -> Flight instrument Options, все установки можно выполнить очень быстро и легко с помощью компьютера. При использовании опции симулятора сигнала установку звукового сигнала легко контролировать!

#### **2.2.4.1 Интегратор цифрового вариометра**

Main Setup Menu  $\rightarrow$  Variometer  $\rightarrow$  Digital Установочным значением является время за которое происходит усреднение - от 1 до 30 секунд.

#### **2.2.4.2 Минимальная сила крайнего термического потока**

Main Setup Menu → Variometer → Threshold Thermal Exit

Значениен скороподъемности которое можно считать заслуживающим внимания, устанавливается в диапазоне между 0,5 до 3 м/с. При превышении этого значения прибор запоминает центр этого потока и указывает стрелкой направление на него.

#### **2.2.4.3 Основной фильтр (фильтр турбулентности)**

Main Setup Menu  $\rightarrow$  Variometer  $\rightarrow$  Filter.

Характеристика чувствительности акустического вариометра которые может быть изменена пилотом в зависимости от погодных условий. Для того чтобы упрастить установку Flytec создал 4 основных вида фильтра турбулентности.

#### **Variometer - sensitivity / response characteristics**

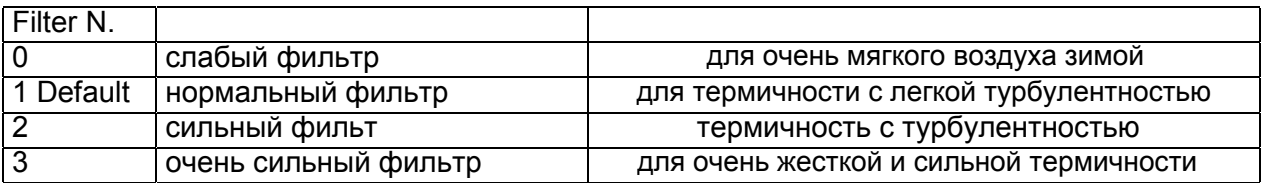

### **2.2.5 Вариометр - Акустические установки**

Сигнал подъема - это частотно модулированный сигнал, где высота и частота звука растут вместе с увеличением скороподъемности. Соотношение звук/пауза равно 1:1.

Следующие установки возможны в Главном меню: Main Setup Menu  $\rightarrow$  Variometer Climb Acoustic and Variometer Sink Acoustic:

#### **Акустические установки подъема:**

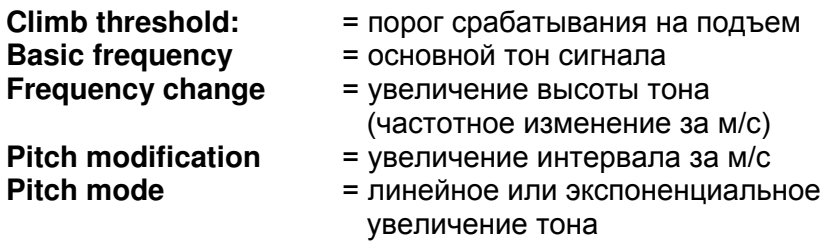

#### **Акустические установки снижения:**

**Sink threshold:**  $=$  порог срабатывания на спуск

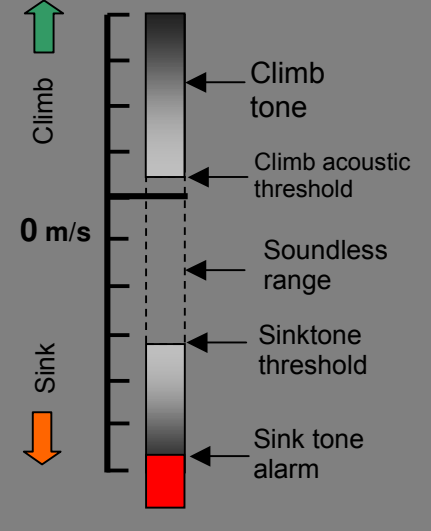

### **2.2.6 Вариометр – акустический сигнал подъема**

#### **2.2.6.1 Порог срабатывания сигнала на подъем**

Main Setup Menu  $\rightarrow$  Variometer Climb Acoustic  $\rightarrow$  Climb threshold Для того чтобы избежать сигнала подъема на аппарате с нулевой скороподъемностью, в частности стоящим неподвижно на старте или в очень слабом потоке порог срабатывания обычно устанавливают в диапазоне от 0 см/с до 20 см/с.

#### **2.2.6.2 Основная частота сигнала**

Main Setup Menu  $\rightarrow$  Variometer Acoustic  $\rightarrow$  Basic frequency Частота слышимая в момент начала подъема. Диапазон: 600 -1400 Гц (заводская установка 700 Гц)

#### **2.2.6.3 Акустический вариометр Изменение частоты**

Main Setup Menu  $\rightarrow$  Variometer Acoustic  $\rightarrow$  Frequency change Взаимосвязь может быть видна на графике ниже. Диапазон: от 0 до 4 (заводская установка 2)

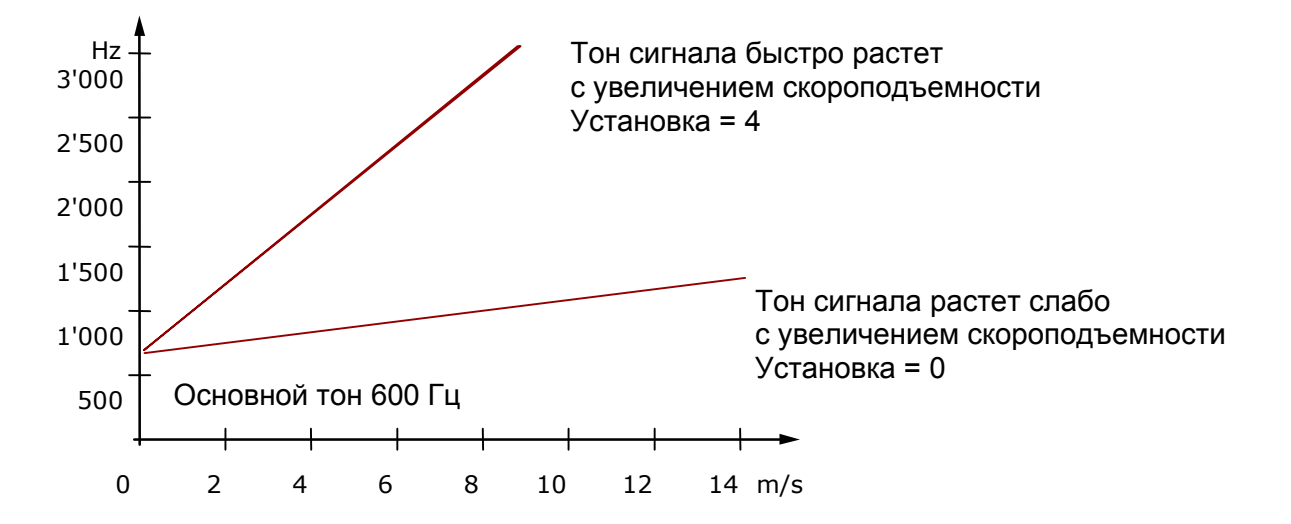

#### **2.2.6.4 Акустический вариометр Метод изменения тона, интервал за м/с**

Main Setup Menu  $\rightarrow$  Variometer Acoustic  $\rightarrow$  Pitch change Main Setup Menu  $\rightarrow$  Variometer Acoustic  $\rightarrow$  PitchMode

Взаимосвязь может быть видна на графике ниже. Диапазон: от 1 до 5 (заводская установка 2)

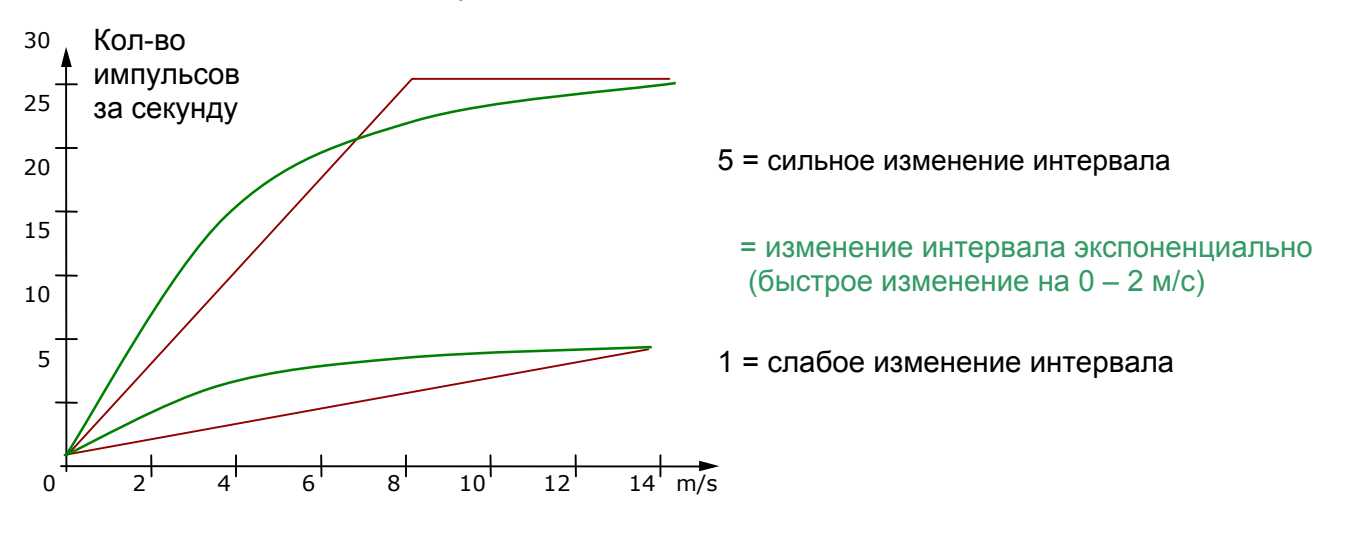

### **2.2.7 Вариометр - акустический сигнал снижения**

#### **2.2.7.1 Sinktone F = Основная высота тона сигнала снижения**

Main Setup Menu  $\rightarrow$  Variometer Acoustic  $\rightarrow$  Basic frequency

Основная высота тона - это высота тона на начало срабатывания сигнала спуска. Тон сигнала плавно снановиться ниже при увеличении скорости спуска и постепенно повышается при уменьшении скорости снижения. Основная высота тона единая и для сигнала подъема, и для сигнала снижения.

#### **Порог срабатывания на спуск**

Main Setup Menu  $\rightarrow$  Variometer Acoustic  $\rightarrow$  Sinktone Threshold

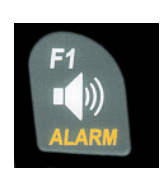

 Так же как и для сигнала подъема, значение, при котором начинает звучать сигнал снижения, может быть установлено вручную. Оно устанавливается клавишами вверх ▲ или вниз▼ в диапазоне от -0,1 до -20,0м/с.

Во время полета сам сигнал может быть включен или выключен путем длительного нажатия на клавишу **Alarm**  $\rightarrow$  Sinktone и далее выбора значения нажатием F1 / F2.

#### **Порог срабатывания сигнала тревоги**

Main Setup Menu  $\rightarrow$  Variometer Acoustic  $\rightarrow$  Sinkalarm threshold

Сигнал тревоги это продолжительный тоновый сигнал, который звучит при достижении опреденного значения скорости спуска.

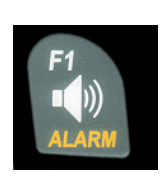

 Значение при котором срабатывает сигнал тревоги установливается вручную клавишами вверх ▲ или вниз▼ в диапазоне от -0,1 до -20,0м/с.

Во время полета сам сигнал может быть включен или выключен путем длительного нажатия на клавишу **Alarm**  $\rightarrow$  Sinktone и далее выбора значения нажатием F1 / F2.

**Подсказка:** используя программу Flychart 4.52 Extras – Flight instrument Options -> Acoustic, все настройки акустических сигналов вариометра можно выполнить очень быстро и легко с помощью компьютера. При использовании опции симулятора сигнала установку звукового сигнала легко контролировать!

## **2.3 Скорость**

Следом за значениями варио и высоты наиболее важное значение для пилота имеет значение скорости полета относительно воздуха (= воздушная скорость). Используя точные датчики для ее определения можно летать более безопасно.

## **2.3.1 Датчик воздушной скорости (вертушка)**

IQ-BASIC-GPS совместно с вертушками Flytec обладают одной из самых точных систем для опредения скорости набегающего потока. Такие датчики дают показания высокой точности уже начиная со значения скорости в 1 км/ч, что позволяет их использовать даже для оценки слабого ветра на старте (Вертушки продаются опционально)

Показания датчика воздушной скорости могут быть точно откалиброваны введением корректирующего фактора. Заводская установка по умолчанию 100% . Main Setup Menu  $\rightarrow$  Speed  $\rightarrow$  Sensor setting wind vane

Это делается для того, чтобы скомпенсировать влияние неидеального размещения датчика по направлению движения или в зоне ветровой тени (воздушного пузыря) от корпуса.

Датчик воздушной скорости измеряет истиную воздушную скорость **True airspeed = TAS**. С подключением датчика воздушной скорости индикатор на дисплее переключается с GND на AIR (воздушную скорость). При этом скорость оносительно земли GND speed отображается на стр.4 информационного экрана вместе с текущим воздушным качеством и качеством относительно земли.

*Замечение: стр.4 отображается только при подключении датчика воздушной скорости*

### **2.3.2 Сигнал тревоги при достижении скорости срыва потока**

Эта функция доступна только при подключении датчика воздушной скорости. Сигнал тревоги представляет собой низкие короткие гудки со 100% громкостью звука. Можно вручную установить значение воздушной скорости, при которой наступает срыв потока Main Setup Menu  $\rightarrow$  Speed  $\rightarrow$  Stallalarm

Если это значение в настройках выставить на 0 км/ч, то сигнал будет выключен.

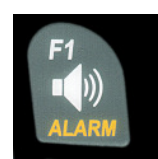

 Во время полета сам сигнал может быть включен или выключен путем длительного нажатия на клавишу **Alarm** Stall и далее выбора значения нажатием F1 / F2.

### **2.3.3 Скорость без датчика воздушной скорости**

Большинство пилотов летают **без вертушки**. В этом случае на приборе будет высвечиваться только скорость относительно земли (GPS скорость) .

## **2.4 Текущее время и дата**

**Примечание:** вам нет необходимости уставнанавливать текущее время и дату. Прибор их получает автоматически с помощью GPS-приемника. Тем не менее, вы должны правильно установить в приборе свой часовой пояс UTC. Значение вводится с положительной величиной если вы распологаетесь к востоку от Гринвича и с минусом если ваш часовой пояс западнее Гринвича. Имеется возможность установить зону с точностью 0.5h UTC Main Setup Menu  $\rightarrow$  Instr. Settings  $\rightarrow$  Timezone.

**Важно:** все внутренние вычисления инструмент делает в интернациональном времени UTC (Coordinated Universal Time). Местное время используется только для вывода на дисплей и оно вычисляется как время UTC плюс или минус часовой пояс. Время взлета привязывается к местному времени!

### **2.4.1 Продолжительность полета** (полетное время)

Время старта записывается автоматически. Для этого требуется чтобы GPS был активирован. Тем не менее только полеты, которые длятся более 2 мин заносятся в память прибора.

Полетное время и все мин /макс значения присутствуют на **Info page,** на которую можно перейти коротким нажатием на кнопку *i-* Info. Страница высвечивается в течении 20 сек. и снова возвращается в полетный режим. См.также: стр.24 Flight logbook and Flight Analysis .

Прибор также автоматически распознает конец полета. Основным условием для определения окончания полета является отсутствие какого либо перемещения относительно земли со скоростью более 10 км/ч более 60 сек, а также вертикального перемещения скоростью более 0,1 м/с

В основных настройках Меню вы можете выбрать также ручной режим активации записи полета вместо автоматического.

## **2.5 Температура**

IQ-BASIC-GPS снабжен температурным датчиком для температурной компенсации датчика давления, а также автоматическим контроллером контрастности дисплея. Температуру можно вывести в градусах по Цельсию или по Фаренгейту.

Main Setup Menu  $\Rightarrow$  Instr. Settings  $\Rightarrow$  Units.

**Примечание:** температурный датчик измеряет температуру внутреннего объема корпуса, но никак не внешней температуры воздуха! Температура внутри корпуса прибора может быть ниже или выше окружающей, особенно если прибор находится под прямым воздействием солнца. Температура отображается на Стр.1 информационного дисплея.

## **3 Навигация**

Сейчас действительно невозможно представить точную современную навигацию без GPS-приемника. В самом деле такую точность об спечивает целая вереница орбитальных спутников непрерывно вращающихся на окоземной орбите. Для обеспечения высокой 3D точности определеления позиции, чтобы минимум 4 спутника находились одновременно в зоне уверенного приема сигнала.

## **3.1 Оценка качества приема GPS сигнала**

IQ-BASIC-GPS снабжен 20-канальным GPS-приемником, отличительными характеристиками которого являются меньшее энергопотребление и значительно более быстрый обмен сигналами со спутниками. Точность определения позиции варьируется от 5 до 40 метров. Как усреднение может приниматься приближение 20 метров.

Поскольку принимаемый сигнал от спутника составляет приблизительно 1/1000 радиосигнала мобильного телефона, необходимо радиоустройства распологать подальше от BASIC-GPS.

Количество уверенно принимаемых спутников показывается в верхней части дисплея. Чем больше горит секторов в строке GPS приема, тем точнее будут показания прибора.

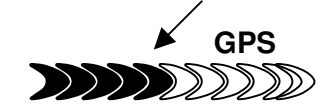

Как только прибор установит увереную радиосвязь с достаточным количеством спутников для определения точных координат (минимум 4), знак **GPS** появится в верхней строчке экрана. Все функции связаные с GPS-mode будут доступны только после появления значка GPS на экране.

### **3.2 Компас и направление полета**

В противовес стандартному магнитному компасу, который ориентируется вдоль магнитных линий Земли, GPS компас может показывать направление только когда пользователь движется. Тем не менее он имеет преимущество, т.к. не зависит от магнитного склонения координатной сетки или влияния каких либо других магнитных материалов. Его нулевое положение всегда совпадает с географическим севером (= 0 или 360 градусов).

Конечно направление движения **(=** Track), вычисляется из последовательности путевых точек. И если пользователь остается стационарно в одной позиции, тогда курс (track) и компас не могут быть определены.

Точный курс, (это направление в котором пользователь движется над землей), всегда находится сверху компаса, но может быть увидено на дисплее Track. Направление курса начинает проецироваться, когда скорость движения более 3 км/ч.

### **8. Указатели на розе компаса**

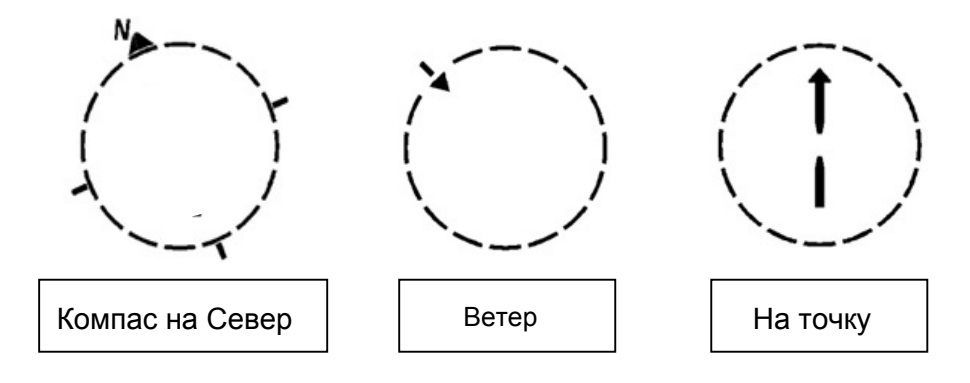

## **3.2.1 Track and Bearing (Курс и Азимут)**

**Track** - это направление в котором летательный аппарат движется относительно Земли. Географический истиный Север считается всегда 0 или 360 градусов (Восток = 90 ; Юг = 180 ; Запад = 270 градусов)

**Bearing** - это направление на выбраную точку в соответствии с системой описаной выше .

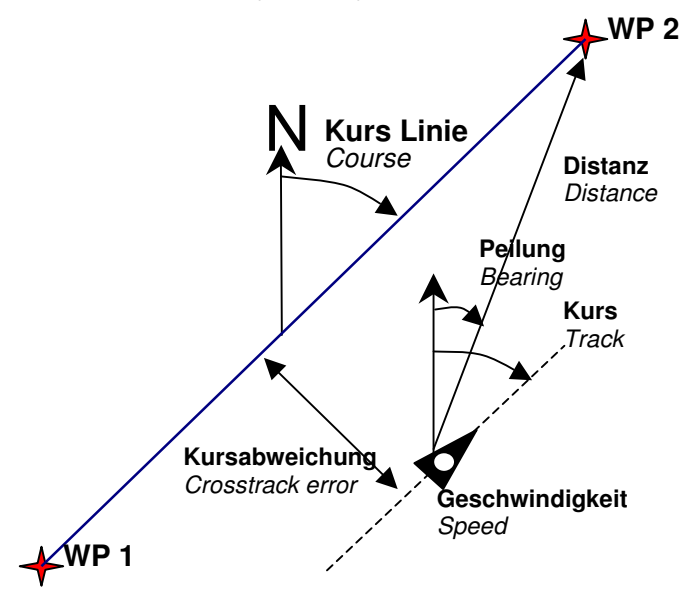

**Внимание**: Track или Tracklog - это также название последовательности занесенных в память точек полета.

### **3.3 Путевые точки и координаты**

Путевой точкой (ППМ или WP) называется любая отдельно взятая точка на поверхности Земли куда вы хотите идти. IQ-BASIC-GPS может сохранять до 20 ППМ. Имя каждой точки может иметь до 16 символов, например **"Fiesch Airfield"**. При вводе точки необходимо указать ее высоту, например **"1123"** метров (всегда над уровнем моря). Теперь нам необходимо задать позицию точки. Для этой цели IQ-BASIC-GPS использует картографическую систему называемую **WGS84**  (World Geodetic System 1984). Эта система принимает что широта точки измеряется от экватора до Северного Полюса как 90 ° N, и до Южного Полюса как - 90 ° S. Долгота измеряется от Гривинчского нулевого меридиана (около Лондона) и восточное направление считается с плюсом, а западное направление с минусом до +/-180°.

В **Basic Settings / Coordinate Format** можно выбрать формат координат между следующими:

- 1) *градусы, минуты и тысячные минут* **(dd°mm.mmm)** (*заводская установка*)
- 2) градусы, минуты, секунды (dd°mm'ss")
- 3) градусы и тысячные градуса (dd.ddddd)
- 4) UTM (специальная сетка с растром в 1 км в направлении N-S, а также E-W)

В основном используется первый формат (заводской установки), т.к. именно в этом формате работают спутники GPS. В других форматах при пересчете может быть погрешность до 20 метров. Сейчас все работают только в системе WGS84. Другие системы больше не используются.

## **3.3.1 Дисплей текущих координат**

Если IQ-BASIC-GPS получает сигнал от достаточного количества спутников через GPS-приемник, вашу текущую позицию можно увидеть в информационном экране, куда можно перейти коротким

#### нажатием на кнопку  $i'$ Info.

По истечении 20 секунд прибор автоматически возвращается к предыдущему режиму. Эта функция актуальна при приземлении, чтобы вы могли передать координаты для подбора. Также когда вы запоминаете текущую точку через **WP OK** Memorise Pos. координаты текущей позиции отображаются на экране.

### **3.3.2 Запоминание текущего положения**

Может так случиться что необходимо время от времени запоминать текущее местоположение как путевую точку. Для этой цели необходимо нажимать кнопку **WP** в течении 3 секунд и потом <sup>⇒</sup> **OK** Memorise Pos. Вы услышите звук колокольчика, который означает что координаты успешно занесены в память как путевая точка. Для нумерации IQ-BASIC-GPS использует букву **W**  (Waypoint) и следом дату и текущее время в UTC. **Пример**: W220409 111645 означает 22 Апреля 2009г в 11 часов 16 мин 45 сек (UTC). Естественно эту точку вы можете позднее переименовать любым именем, например "Fiesch Airfield".

(см. функции кнопок 3.3.3.1)

### **3.3.3 Путевые точки, изменение, удаление или добавление**

Путевые точки можно корректировать в Главном Меню  $Menu \rightarrow Wavoints$ 

#### **> Редактирование ППМ**

Коротким нажатием кнопки OK мы получаем доступ к меню редактирования точек Edit WP.Используя кнопки ▲вверх или ▼вниз вы можете выбрать нужную точку.

#### **F1 = добавление WP**

Используя **F1** возможно создавать новую точку. (см. функции кнопок 3.3.3.1) Нажатием **OK** вы вносите точку в память прибора в общий список точек в алфавитном порядке. В сумме 50 точек можно сохранить в памяти IQ-BASIC-GPS.

#### **F2 = удаление WP**

Нажатием кнопки **F2** (Del WP) возможно удаление точки. *Ɂɚɦɟɱɚɧɢɟ удаление точки происходит немедленно без запроса подтверждения об удалении!* 

#### **> Удаление всех точек ППМ**

Нажатием кнопки OK в позиции Delete all WP активируется функция удаления всех поворотных точек. Для безопасности BASIC-GPS спросит еще раз: "delete all WP?".

Используя клавишу **OK** вы подтверждаете удаление, либо отказываетесь нажатием **ESC** и возвращаетесь на один уровень назад.

**Waipoints >Edit >Delete all**

 $F1 \rightarrow WP$   $F2$   $\boxtimes WP$ **>Brauniger >Laber** 

**F1 WP F2 WP >Brauniger >Laber** 

**Delete all WP? Press OK**

ALT<sub>1</sub> ALT<sub>2</sub>

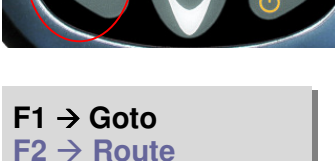

**OK → Memorise Pos** 

### **3.3.3.1 Функции клавиш в Меню Редактирования**

После входа в Меню Редактирования WP первый символ в наименовании точки будет мигать. Пользуясь клавишами ↑ и • вы можете выбрать требуемый символ (в доступе буквы, цифры и некоторые специальные символы). Используя  $\leftrightarrow$  вы можете перейти к предыдущему или последующему символу. Клавиша **A-a-1** позволяет переключаться между заглавными, строчными буквами, символами и цифрами.

Длительное нажатие на эту клавишу удаляет одну букву из названия.

Имя точки может содержать 16 символов.

Далее вы можете коррректировать координаты точки: верхняя строка содержит широту (**N**orth или **S**outh), а нижняя содержит долготу (**E**ast или **W**est).

Редактируется также высота точки и радиус. После того как вы закончили корректировать одну из строк нажатием **OK** вы переходите к следующей строке.

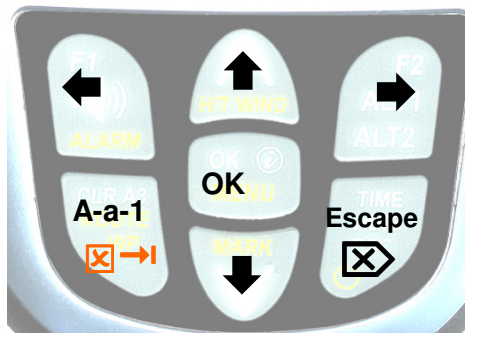

**Brauniger N 47' 50.500 E 011' 08.760** 

*Подсказка***:** *используя программу* "Flychart 4.52" *путевые точки можно установить легче и быстрее, а потом передать данные на прибор.*

#### *Замечание***:**

*чем больше точек занесено в память, тем медленнее происходит навигация в* Main Setup Menu, *так как происходит их престраивание снова и снова.*

## **3.3.4 Функция Goto**

Используя функцию **Goto** возможно выполнять навигацию к определенной точке в любое время, даже когда активирован маршрут. Запуск функции **Goto** производится длительным нажатием **WP** и клавиши **F1**. Эта функция позволяет выбрать любую из точек имеющихся в памяти BASIC-GPS и осуществить затем полет до этой точки.

Выбор точки WP осуществляется <sup>↑</sup> или •, и подтверждение нажатием кнопки **OK.** 

На циферблате компаса появляется стрелка показывающая направление на выбраную точку.

*Подсказка***:** *на странице* 3 *Навигация также указывается расстояние и направление до выбраной точки!*

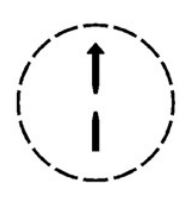

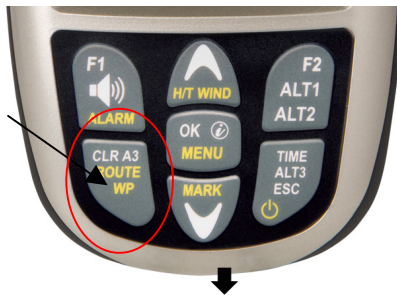

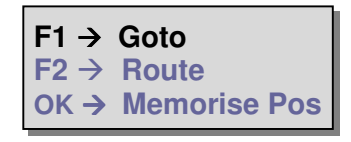

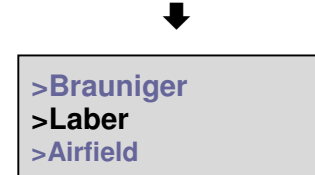

Активная функция Goto может быить деактивирована нажатием кнопки **F2** (  $\boxtimes$  Canc Goto ).

# **3.4 Маршруты**

Маршрут - это определенная последовательность различных путевых точек через которые необходимо прийти к цели. Конечно же Точки, используемые в Маршруте должны быть уже сохранены в памяти прибора. После достижения цилиндра очередной точки длинный звуковой сигнал в течении 2 сек информирует о том, что данная точка взята правильно **"Waypoint reached** и прибор автоматически переключается на следующую точку Маршрута. Имеет смысл сохранять хорошо известные места термической активности как путевые точки по маршруту. Пилот не обязан облетать все эти точки, если у него есть достаточно высоты, но с другой строны у него будет дополнительная помощь по маршруту в случае необходимости. Он также может воспользовать функцией Goto при полете по уже введенному маршруту.

В любом случае IQ-BASIC-GPS предоставляет возможность определить до 20 путевых точек в маршруте. Одна и та же точка может использоваться несколько раз в том же маршруте.

### **3.4.1 Создание маршрута**

В Main Setup Menu  $\Rightarrow$  Routes  $\rightarrow$  Edit возможно выстраивать маршрут вводя точки из списка уже введенных ППМ (макс.20 точек).

#### **3.4.1.1 Редактирование маршрута Route >Edit**

Когда мигает строка меню Edit возможен доступ в меню редактирования маршрута коротким нажатием OK .

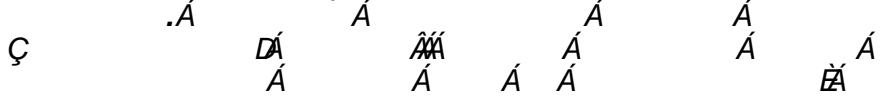

#### **F1 = добавление WP**

После нажатия **F1** открывается список путевых точек. Выбираете  $\bullet$  или  $\bullet$  кнопкой требуемую точку и делаете подтверждение ее ввода нажатием **OK**. Новая точка будет добавлена к маршруту всегда перед выбраной WP или на последней свободной позиции.

#### **F2 = удаление WP**

Насжатием **F2** (Del WP) вы удаляете выбраную точку из Маршрута. Для безопасности BASIC-GPS спросит еще раз: "delete WP?". Используя клавишу **OK** вы подтверждаете удаление, либо отказываетесь нажатием **ESC**.

#### **OK = изменение характеристик WP**

В Маршруте вы можете задать индивидуальные характеристики поворотного цилиндра каждой точке. После нажатия **OK** открывается окошко ввода данных по текущей точке. С помощью ▲ ВВЕРХ или ▼ВНИЗ кнопок радиус цилиндра точки меняется от 50 до 2000 метров.

По умолчанию цилиндр точки устнанавливается 400 метров.

#### **ESC = ввод Маршрута, запоминание и выход**

Когда Маршрут полностью создан нажмите клавишу **ESC** для его сохранения и выхода. После сохранения данных прибор возвращается в Main Setup Menu.

#### **3.4.1.2. > Удаление всех ППМ из Маршрута**

Нажатием кнопки OK в положении Delete all WP in Route активируется функция удаления всех точек из маршрута. Для безопасности BASIC-GPS спросит еще раз: "delete all WP?". Используя клавишу OK вы подтверждаете удаление, либо отказываетесь нажатием ESC и возвращаетесь на один уровень назад...

**Route > Edit > Delete all WP** 

 $F1 \rightarrow WP$   $F2$   $\boxtimes WP$ **>Brauniger >Laber** 

**Waypoints list**  >Laber **>Galm** 

**Delete WP**  >**Demo Yes=OK No=Esc** 

**Waypoint Def. Laber Radius: 0400 m** 

**Route saved!**

**Route > Edit > Del all WP** 

**Delete Route? Press OK**

## **3.4.2 Полетный маршрут**

Выбор и активация (Старт) Маршрута осуществляется продолжительным нажатием кнопки **Route** и подтверждение клавишей **F2**.

Актививированный маршрут сохраняется в активном режиме даже после выключения и повторного включения прибора. Он может быть деактивирован только командой **Route Stop** с последующим подтверждение клавишей **F2**!

На циферблате компаса появляется стрелка ориентированная на первую (следующую) точку маршрута.

*Подсказка***:** *на странице 3 Навигация также указывается расстояние и направление до следующей точки!*

#### **3.4.2.1 Переключение между точками активного маршрута**

В окошке **Routes** (продолжительное нажатие клавиши **Route**) возможно используя стрелку ▼ осуществлять переключение на следующую по маршруту точку или делать возврат к предыдущей ▲ . При нажатии на эти клавиши информационное поле отображает предыдущую, текущую и следующие путевые точки по маршруту.

#### **Замечание:**

Поскольку GPS-приемник IQ-BASIC-GPS определяет свое положение каждую секунду, он ту же секунду определяет и информирует пилота о пересечении цилиндра путевой точки. В этом случае он делает продолжительный 2 сек тоновый сигнал и выдает оповещение **"Waypoint reached"** и автоматически переключается на следующую точку. Независимо от того какой интервал записи используется в стандартном полете, треклоггер IQ-BASIC-GPS тут же переключается в режим посекундной записи точек в память при пересечении цилиндра точки!

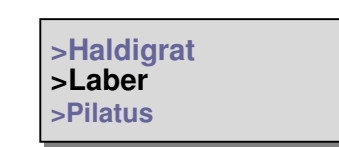

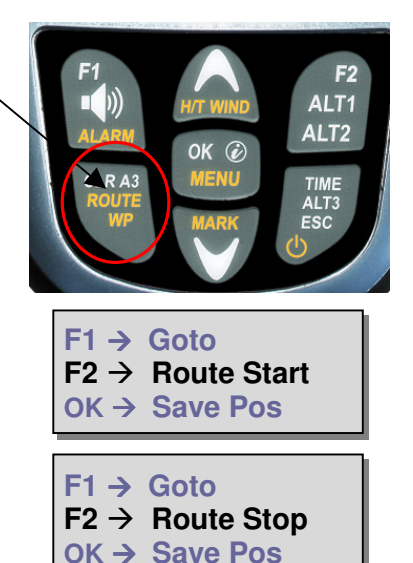

### **3.5 Оптимизация полета**

### **3.5.1 Скорость относительно земли**

GPS-приемник вычисляет свою новую позицию каждую секунду. Скорость относительно земли вычисляется из дистанции между этими положениями. Так же возможно сделать вывод о влиянии ветра из разницы между воздушной скоростью и скоростью относительно земли.

### **3.5.2 Направление и сила ветра**

Очень важно знать направление и силу ветра особенно при посадке в незнакомом месте. Сила ветра может быть отображена в одном из пользовательских полей прибора. Для этой цели необходимо выполнить один или два полных круга с одинаковой скоростью насколько это возможно. Время полного разворота должно быть не менее 16 секунд, лучше больше. За это время IQ- BASIC-GPS определяет даже слабый ветер, и выдает информацию о том, с какой стороны дует преобладающей силы ветер над землей.

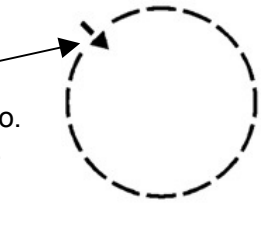

Вычисление силы ветра является результатом этого анализа. Направление ветра выдается на циферблате компаса со стороны откуда дует ветер в виде маленькой стрелки направленой внутрь круга. Во время приземления важно, чтобы эта стрелка была в верхней части круга.

## **3.5.3 Аэродинамическое качество** (= L/D ratio)

По определению аэродинамическое качество вычисляется как отношение пройденого растояния по горизонту к высоте, которая при этом теряется. Если вместо горизонтальной скорости мы возьмем воздушную скорость, то ошибка составит 2% на качестве 5 и только 0,5% на качестве 10.

Этой маленькой погрешностью мы можем пренебречь.

#### **3.5.4 Ускользающее ядро термика**   $\hat{\mathbf{I}}$

Когда потоки слабые и сильно рассеяные эта функция помогает находить ускользающий поток. Маленькая стрелочка направленная вверх снаружи циферблата компаса показывает направление на крайний термический поток скороподъемностью более 1 м/с. Если эта стрелочка расположена **сверху** дисплея вы летите в направлении потока, если **снизу** дисплея, то вы от него удаляетесь. Удобно вывести в информационном дисплее поле

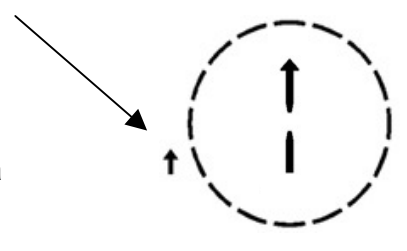

"**Dist Therm**" которое показывает расстояние от пилота до такого потока.

Пороговое значение, с которого стрелочка будет высвечиваться, указывая на поток может быть установлено в Main Setup Menu  $\rightarrow$  Variometer  $\rightarrow$  Thermal threshold в диапазоне от 0.5 до 3 м/с.

Так как стрелка показывает не непосредственно на центр потока, а только на зону его окружности необходимо немного смещать район входа в поток.

## **4 Память прибора и анализ полета**

### **4.1.1 Полетная книжка Flight logbook и ее анализ**

Нет необходимости в специальной активации режима запоминания информации о полете. Каждый полет автоматически записывается. Использование BASIC-GPS обеспечивает запись текущей высоты, а также текущей позиции и GPS-высоты пилота в системе WGS84. Через Main Setup Menu  $\rightarrow$  Fight memory  $\rightarrow$  Rec.Intervals возможно установить интервал записи. Выбранная величина определяет время в секундах через которое новая точка трека будет заноситься в память прибора. Минимальное значение временного интервала 1 сек, что обеспечивает запись примерно 4 часов полета. При максимальном значении этой величины равной 60сек интервалу, общее время записи составит приблизительно 291 час.

Для стандартной OLC записи рекомендуется выставлять Rec.Interval между 5 and 10 сек. При таких настройках кривая трека хорошо видна и число точек трека используемых для внешних вычислений OLC позиции понятно и очевидно. Заводская установка 10 сек.

Для установления момента начала полета применяется следующее правило: **Старт** определяется когда скорость более 10км/ч относительно земли выдерживается в течении по крайней мере 5 сек, или когда достигнуто изменение высоты более 30м в течении 60сек, или значение скороподъемности более 1,5м/с выдерживается по крайней мере в течении 5 сек.

В каждом случае 5 минут предшествующие старту заносятся в память GPS.

**Конец полета** также опознается прибором автоматически, если GPS-скорость менее 10км/ч фиксируется в течении 60 сек, и при этом не зафиксировано вертикальной скорости более +/- 0,1м/с

По окончании полета дисплей автоматически переключается в режим анализа полета. Коротким нажатием **ESC** или автоматически после 30 сек прибор полностью выключается!

**Подсказка:** если во время отображения режима анализа полета нажать клавишу OK, то прибор не выключится, а перейдет в нормальный операционный режим.

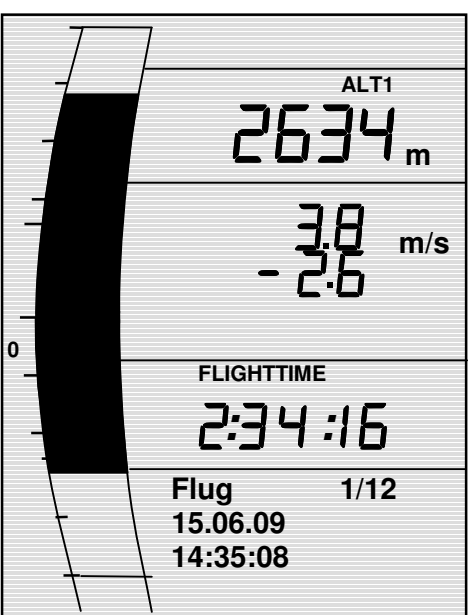

**Внимание**: убедитесь перед взлетом что GPS-приемник получает уверенный сигнал по крайней мере от 4 спутников и что **GPS** символ отображается на экране.

То что прибор находится в режиме записи, можно определить по работающему счетчику "Flight time"- или горящему символу **REC** над индикатором спутников.

**Коментарий 1**: в режиме Flight Analysis минимальные и максимальные величины отображаются текущими за данный полет. Экран обновляется каждую секунду и заносится в память для анализа. Если впоследствии взять для анализа полета такие программы как SeeYou, CompeGPS, MaxPunkte и т.п., следует учитывать, что данные программы анализируют только трек в формате IGC. В этом формате пиковые значения высоты и скороподъемности не записываются! В IGC- файле сохраняются только точки трека имеющие свою информацию: о времени (UTC), координаты, барометрическую высоту, GPS-высоту и истиную воздушную скорость True Air Speed. Большинство программ вычисляют значение скороподьемности из данных точек по высоте. Если например интервал записи составлял 10 сек и за это время прибор получил изменение высоты 15м, то программа подсчитает значение скороподъемности 1,5м/с. Однако за эти 10 сек прибор мог получить и зафиксировать скороподъемность 2,4м/с. Пиковые значения считываются и могут быть отображены в пограмме Flychart для дальнейшего исследования.

**Коментарий 2**: хотя IQ-Basic-GPS способен сохранять до 50 полетов, мы рекомендуем регулярно переносить полеты из прибора на компьтер и форматировать память прибора Main Setup Menu ⇒ Memory⇒Delete all Flights. Эта процедура обеспечивает безопасное сохранение ценных для вас полетов и прибор может осуществлять новую запись на восстановленную и обновленную память.

## **5 Перенос данных**

Память BASIC-GPS содержит все данные введенные пилотом, такие как Путевые точки ППМ, маршруты, данные о пилоте и т.д., а также автоматически записываемые треки выполненых полетов.

Каждая точка трека содержит информацию о времени, координатах, GPS-высоте, высоте барометрической и полетной скорости. Таким образом возможно построить барограмму, вариограмму, диаграмму скорости и курса на карте для дальнейшего анализа. В программе Flychart 4.52 даже возможно показать полет на мониторе компьютера в 3D над соответствующей земной поверхностью. Для этого необходимо инсталировать программу Google Earth и иметь активное подключение к интернету.

## **5.1 Обмен данными через PC**

Основное оборудование IQ-BASIC-GPS включает USB-кабель Mini B.

Благодаря этому обмен данными возможен в двух направлениях. Передача данных эфективна через последовательный COMX интерфейс: 57.600 baud; 8 databit; 1 stopbit; no parity; no Xon/Xoff.

Через USB-интерфейс на IQ- BASIC-GPS возможно **считывание данных и ввод:**

- полной настройки и конфигурации прибора (все функции Menu)
- **СПИСКА ПУТЕВЫХ ТОЧЕК Waypoints**
- **СПИСКА МАРШРУТОВ Routes**

**Возможно только считывание** выполненых полетов из памяти прибора.

**Важно:** для передачи данных подключение кабеля к компьютеру и к IQ-BASIC-GPS производится только когда **прибор выключен.** Прибор включается автоматически и сразу переходит в режим обмена данными.

**Важно:** для работы необходимо установить USB драйвер из Prolific файла, который содержится на диске с ПО, поставляемом вместе с прибором. При инсталяции программы Flychart установка USB драйвера происходит автоматически.

Для переноса сохраненных полетов смотрите инструкции используемого програмного обеспечения. Различные программы позволяют создавать и работать с IGC-файлами, некоторые даже с OLC файлами.

Более детальную информацию вы можете найти на http://www.onlinecontest.de/holc/ Мы рекомендуем вам использовать программу Flychart, которая поставляется вместе с прибором и которую вы можете скачать с сайта www.flytec.ch.

С помощью Flychart вы можете также удобно выполнять все настройки прибора с вашего компьютера!

### **5.1.1 Изменение настроек прибора**

Все настройки прибора, такие как имя пилота, временная зона, тип используемых батарей, настройка единиц измерения высоты, скорости, температуры и т.д. можно выполнить по личному усмотрению через Main Menu  $\rightarrow$  Instrument settings

Используя программу Flychart, возможно выполнить все настройки быстро и комфортно, а также сохранить их в виде файла. Также возможно управление различными настройками и установками прибора и передача их обратно в любой момент на IQ-BASIC-GPS.

### **5.1.2 Путевые точки Waypoints и Маршруты**

В том же самом Меню возможна передача маршрутов и точек из Flychart на прибор. Flychart также может импортировать Waypoint файлы из программ SeeYou, CompeGPS или Garmin для передачи на прибор.

## **6 Загрузка нового програмного обеспечения на IQ-BASIC-GPS**

Так же как и для большинства современных приборов для IQ-Basic-GPS возможно выполнять обновление прошивки прибора до новой версии ПО. Таким образом даже изменяющиеся потребности будущих пилотов могут быть быстро удовлетворены. Brauniger-GmbH разрабатывает новые програмные продукты и выладывает их на своей странице для того чтобы пилоты могли свободно и бесплатно обновить свои приборы до самой последней версии. Для того чтобы иметь возможность загрузить в память IQ-BASIC-GPS новую версию ПО с помощью вашего компьютера вам необходима программа "**Flasher.exe Vers. 1.4 or higher**", которая доступна в зазипованном файле под именем "Flasher.zip". Соответственно необходимо скачать новую версию прошивки со страницы Brauniger-GmbH. Имя файла прошивки "6015 V1\_1\_05 Ger.moc" (approx. 127 KB) означает немецкую версию German version 1.1.05.

**Подсказка:** мы рекомендуем сохранить все необходимые файлы в одной папке (например:\Programs\ FlytecFlasher\). После распаковки ZIP файла программа будет установлена там же.

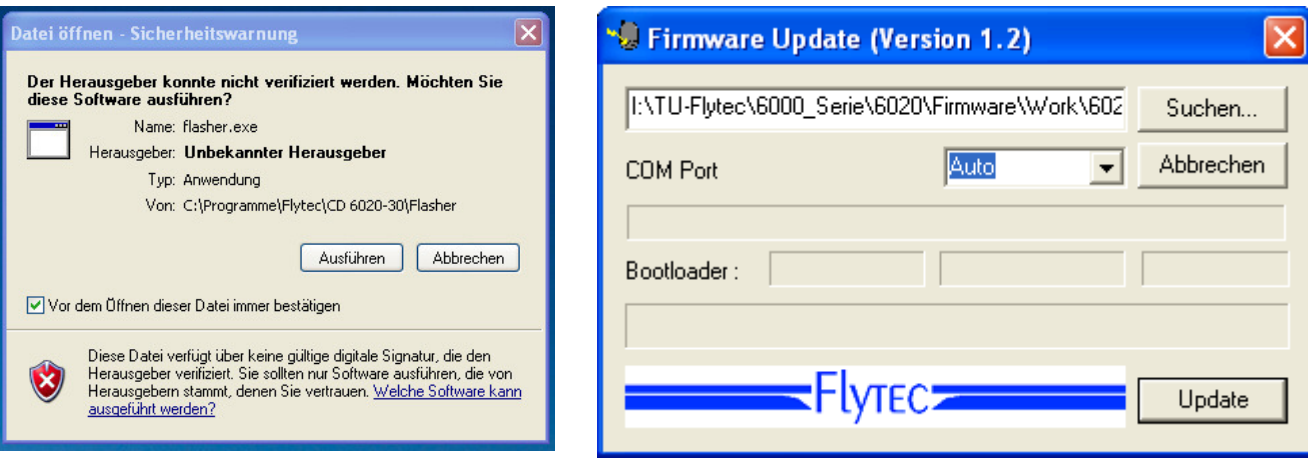

Двойное нажатие на файл " Flasher.exe" запустит программу.

После появления окна предупреждения нажмите **"выполнить"** (**Ausführen)**, и после программа запустится. Нажатием "Поиск" ("Suchen") вы выбираете файл для установки с расширением \***.moc**, например **6015 V1\_2\_05 Ger.moc**.

Затем подключите USB кабель к прибору. Потом вы можете установить интерфейс в диалоговом окне в поле Com Port, или установить **Auto** и запустить автоматический быстрый поиск. Виртуальный COM интерфейс должен быть установлен между 1 и 9. Выше этого значения Flasher не может распознать интерфейс.

Запустите передачу данных на прибор нажатием **Update**.

**Важно:** убедитесь что IQ-BASIC-GPS **выключен** когда вы подключаете соединительный кабель к прибору.

**Осторожно:** не оставляйте надолго USB кабель подключенным к прибору когда он выключен, т.к. возможна утечка энергии и разряд аккумуляторов.

## **7 Разное**

## **8 Батарейки**

2x AA, 1.5V Alkaline батарейки или 2x AA 1.2V NiMh аккумуляторы. Время работы с двумя Alkaline батарейками более чем 40 часов.

## **8.1 Степень разрядки батареек**

При включении прибора, действительная степень зарядки батареек отображается на стартовом экране.

По мере работы прибора, степень снижения заряда отображается на основном экране в виде символов.

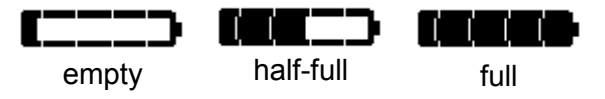

## **8.2 Замена батареек**

Меняйте батарейки только когда прибор находится в выключенном состоянии!

Истиный тип батареек должен быть выставлен в Main Setup Menu  $\Rightarrow$  Instr.sett.  $\Rightarrow$  Battery type.

**Неправильная информация о типе батареек может вести к ошибке показания истиного оставшегося заряда и преждевременному выключению прибора!**

Мы рекомендуем не использовать NiCd аккумуляторы. Эти батареи способны внезапно значительно уменьшать емкость.Также порог выключения для NiCd не установлен.

**Замечание**: вышеуказанное время работы установлено для стандартной температуры около 20 – 25 °C. При более низких температурах срок службы батарей может значительно снизится.

**В случае долгого не использования прибора, вынимайте батарейки! Неисправные батарейки могут повредить прибор вытекающей кислотой!**

Коррозия из-за неисправных батареек ведет к прекращении гарантии!

### **9 Дополнительная информация**

## **9.1 Альтиметр**

### **9.1.1 Как альтиметр работает?**

На самом деле альтиметр - это барограф, так как невозможно непосредственно измерить высоту, возможно лишь измерить атмосферное давление. Барометрический альтиметр вычисляет высоту из преобладающего давления атмосферы.

Тем не менее, атмосферное давление уменьшается с ростом высоты.

Почему давление изменяется с изменением высоты? Воздушное давление в любой точке Земли создается весом воздуха над ним. Так как воздух находится в сжатом состоянии слоями над ним, даление с высотой падает не линейно, а экспоненциально. Из-за этого давление уменьшается с высотой - по мере того как уменьшается высота воздушного столба над головой!

На практике все не так просто как говорилось выше, т.к. на воздушное давление оказывают воздействие и много других факторов. Помимо прочего воздушное давление зависит от температуры и конечно от погодных условий. В стабильный день могут случаться барометрические изменения из-за разницы в температуре воздушных слоев до 1mbar, что ведет к погрешности в измерении высоты ± 10. В зависимостиот погодных условий воздушное давление на уровне моря (QNH) может изменяться от 950 mbar до 1050 mbar. Для того чтобы уменьшить ошибку из-за погодных условий альтиметр должен калиброваться с определенной периодичностью. Это означает, что перед началом измерений он должен быть выставлен на известную высоту и только затем проводить измерения.

Основой для вычисления высоты в авиации является интернациональная формула, которая определяет стандартную атмосферу.

В **CINA- Standard atmosphere** давление над уровнем моря принимается **1013,25 hPa** при температуре **15°C**. Более того принимается условие уменьшения температуры с высотой **0,65°C на 100м** подъема. Поэтому все связано: барометрический авиационный альтиметр показывает точную высоту, только если атомосферные условия близки к условиям стандартной атмосферы. На практике такое случается крайне редко!

Вес воздуха и давление тесно связаны с температурой воздуха. Если температура имеет отклонение от стандартной, дисплей альтиметра, высчитывающий высоту по интернациональной формуле, больше не будет показывать верное значение. Так летом, когда температура воздуха выше он будет занижать показания, а в зимнее время наоборот! Когда вы летите при более низкой температуре ваш полет проходит на высоте ниже чем показаная высота на дисплее, а при более высокой температуре ваша высота будет несколько выше чем показания прибора! Отклонение на 1 °C дают погрешность около 4м на 1000 метрах высоты. (Эта эмпирическая формула работает до 4000м!) Если мы летом поднимаемся на 2000 метров высоты в то время когда воздух теплее стандартной атмосферы на 16 °C, показания альтиметра даст ошибку 2 x 4 x 16 = 128м ниже чем истинная высота! Основаная на интернациональных правилах вычислений высоты при стандартных условиях эта ошибка дисплея вызваная отклонением температуры от стандартной не может быть скомпенсирована прибором.

Воздушное давление зависит от погодных условий. Для того, чтобы компенсировать эту ошибку отображения данных, прибор требует регулярной калибровки. Это означает, что необходимо точно выставлять высоту на старте перед взлетом по известной высоте стартового места. IQ-BASIC-GPS при включении сам автоматически калибрует барометрическую высоту по GPS-высоте. Тем не менее и здесь возможны погрешности.

Осторожно: атмосферное давление может изменяться в течении одного дня до 5 Гектопаскалей (например при подходе холодного фронта). Это эквивалентно появлению погрешности в 40 метров. Другой способ калибровки прибора заключается в вводе текущего значения давления QNH. Величина QNH (Question Normal Height) обозначает в авиации текущее местное давление, которое будет в данный день на высоте моря, т.е. там где альтиметр покажет 0м. Благодаря этому процессу значение местного давления даваемые для данной местности различными измерительными станциями становятся удобными для пользования и независимыми от ее истиной географической высоты. Значение QNH постоянно обновляется и может быть получено из погодных рапортов аэропортов или из интернета.

## **9.2 Навигация**

### **9.2.1 Качество приема GPS**

GPS-приемник может отслеживать до 20 спутников одновременно. После включения прибора необходимо получить связь с покрайней мере 4 спутниками, чтобы установить свое первоначальное местоположение. Для валидной записи IGC-файла прибору так же необходим качественный прием минимум 4 спутников. Существует специальная таблица внутри приемника - **Satellite-Almanach,** в котором прописан путь, расположение, дата и время для всех спутников по отношению к расположению приемника. Этот Альманах постоянно обновляется во время получения текущего сигнала. Если прибор выключить, то потребуется какое время на обновление Альманаха. Обычно при включении прибора в условиях хорошей видимости прибор находит свое местоположение уже в течении 2 минут. Если после предыдущего выключения прошло менее чем 2 часа, то после включения определение координат займет вообще одну минуту.

Если прибор находится в движении, в горах или густом лесу, что ухудшает условия приема, то определение местоположения займет большее время. Поэтому вы должны следить за наиболее хорошим обзором вокруг вас и антенны самого прибора насколько это возможно. Учитывая что мощность радиосигнала от спутника составляет приблизительно 1/1000 от мощности сигнала мобильного телефона, радиоприемников, ноутбуков, старайтесь распологать их максимально далеко от вашего IQ-BASIC-GPS.

IQ-BASIC-GPS снабжен высокочувствительным 20-канальным GPS-приемником Sirf III, который имеет значительно меньшее энергопотребление и существенно более короткое время установления контакта со спутниками. Точность определения местоположения составляет от 7 до 40м. Среднее значение принимается приблизительно 15м.

## **9.2.2 Точность GPS высоты**

Хорошее разъяснение принципа точности высоты, определяемой по GPS вы найдете на сайте: http://www.kowoma.de/en/gps/errors.htm

Прежде всего само понятие точности показаний требуют уточнения. На вышеупомянутом сайте вы можете прочитать: "Определение точности используемое Garmin для своих GPS-приемников иногда ведет к конфузу."

Что означает, если прибор показывает свое местоположение с точностью 4 метра? Определенеие отсылает нас к так называемой 50 % ошибке CEP (Circular Error Probable). Это означает, что 50 % всех показаний измерения ожидаются в радиусе 4 метра. С другой стороны это также означает, что 50 % всех показаний измерения положения будут вне этого радиуса, при условии норм распределения: 95 % всех значений позиции находятся в двухкратном радиусе, т.е. 8м, и 98.9 % значений находятся в 2.55-кратном радиусе, что в данном случае составляет 10 метров.

# **9.3 Трек прибора и IGC файл**

### **9.3.1 Подтверждение полета – защита от подделок**

Популярность децентрализованных соревнований за последние годы выросла очень сильно. Тем временем 26 стран приняли OLC (Online Contest) правила. Это соглашение утверждает, что каждый пилот может через интернет выставить для рассмотрения и утверждения свой полет. Этот файл подтверждения должен быть в IGC-формате (WGS84) и содержать цифровую подпись. Внутри IGC файла содержатся все необходимые данные о полете в удобном для чтения формате. Обработка данных возможна любым из редакторов.

ФАИ (Fédération Aéronautique Internationale) и ее подгруппа IGC (International Gliding Committee) предложила формат записи, который постоянно запоминает время и дату, координаты и высоту полета каждой точки трека. Когда происходит передача данных на компьютер, то создается так называемый IGC-файл, который получает цифровую подпись (=G-Record), удостоверяющую запись и делающую ее защищенной от подделки. Хотя редактирование и изменение информации возможно, но как только один из элементов полетных данных будет изменен, подпись более не подтверждает данные и судьи сразу становятся информироваными о манипуляции.

#### **Поэтому фальсификация практически невозможна.**

Файл IGC может быть послан непосредственно OLC через интернет. (В настоящее время OLC в Германии контролируется непосредственно DHV).

С тех пор как подтверждение совершенного полета всецело осуществляется через GPS запись, стало наиболее важно, чтобы GPS-приемник осуществил контакт с достаточным количеством спутников до старта. Поэтому, пожалуйста, включайте свой IQ-BASIC-GPS по крайней мере за две минуты перед взлетом, чтобы даже предстартовая история осталось в памяти прибора.

**После завершении полета эта "цифровая подпись" вычисляется автоматически IQ-BASIC-GPS и присоединяется к файлу полета в виде так называемой "G-record" подписи. Соответствующая надпись "Generating Digital Signature" высвечивается в информационном поле прибора. Пока эта цифровая подпись подсчитывается, что может занять несколько минут при длительном полете, прибор находится в режиме ожидания. Пожалуйста, дождитесь когда эта надпись исчезнет!**

Иногда полезно импортировать в Excel необработанные данные IGC-файла для того, чтобы попрактиковаться в вычислениях. Документ обеспечивающий подробное описание может быть загружен со страницы www.flytec.ch  $\rightarrow$  Support  $\rightarrow$  FAQ  $\rightarrow$  IGC File.pdf

Более подробную информацию в отношении IGC формата можно получить на сайте **FAI Website:** http://www.fai.org/gliding/gnss/tech\_spec\_gnss.asp

## **10 Хранение**

Этот современый прибор снабжен высокоточным датчиком, который требует аккуратного обращения с прибором. Старайтесь избежать чрезмерного давления, что может быть например в результате резкого захлопывания крышки богажника в автомобиле. Так же нежелательно хранение во влажном помещении (в рюкзаке вместе с влажным парапланом).

Чистку прибора осуществляют слегка влажной, мягкой ветошью.

Оптимальное хранение обеспечивается в тканевом мешке, который поставляется вместе с прибором. Естественно этот мешок должен быть сухим и чистым. В случае неправильной работы прибора можно выполнить перезагрузку прибора удалением батареек приблизительно на 5 минут. Как результат после переустановки батарей прибор проводит самотестирование. Если даже после такой перезагрузки прибор продолжает работать неправильно пожалуйста передайте прибор официальному дилеру с коротким, но полным описанием неисправности для пересылки на фирму-изготовитель.

### **10.1.1 Падение в вводу**

Если прибор был погружен в воду или попал под прямое воздействие влаги, **батарейки необходимо сразу удалить из прибора** для предотвращения замыкания или электролизных повреждений.

В случае соленой воды промойте прибор и все его составные части, попавшие в соленую воду, теплой водой для предотвращения развития коррозии.

После этого тщательно просушите прибор феном при температуре не более + 60 °C Ни в коем случае не сушите прибор в микроволновой печке. Микроволны мгновенно разрушат прибор!

После высушивания обязательно передайте прибор вашему дилеру или непосредственно<br>РРАНNICER CMPU === =============== BRAUNIGER-GMBH для тестирования.

#### **После попадания в воду условия Гарантии прекращаются**!

## **11 Гарантия**

Brauniger GmbH обеспечивает гарантийное обслуживание на всю комплектацию на период **два** года с момента первой покупки прибора. Гарантия распространяется на производственные дефекты и поломки, которые происходят не по вине владельца.

Гарантия становиться недействительной в случае неправильного использования, или черезмерного нагревания прибора, или попадания прибора в воду, или использования неразрешенных манипуляций с прибором в отношении внутренних комплектующих или частей.

Если дефект произошел в течении двухлетнего периода гарантии, пожалуйста свяжитесь с официальным дилером у которого вы приобретали данный прибор, или непосредственно с производителем, BRAUNIGER-GMBH.

Пожалуйста изучите внимательно эту Инструкцию по работе с прибором прежде чем задавать вопросы или писать жалобы вашему дилеру или производителю.

#### **Отказ от Гарантии:**

В редких случаях когда прибор не может обеспечить измерение совсем или обеспечивает неправильное измерение, следует напомнить что только пилот является отвественным за достоверность и сохранность своей информации и компания BRAUNIGER-GMBH не несет ответстеноость за потерю или повреждение данных.

### **12 Технические данные**

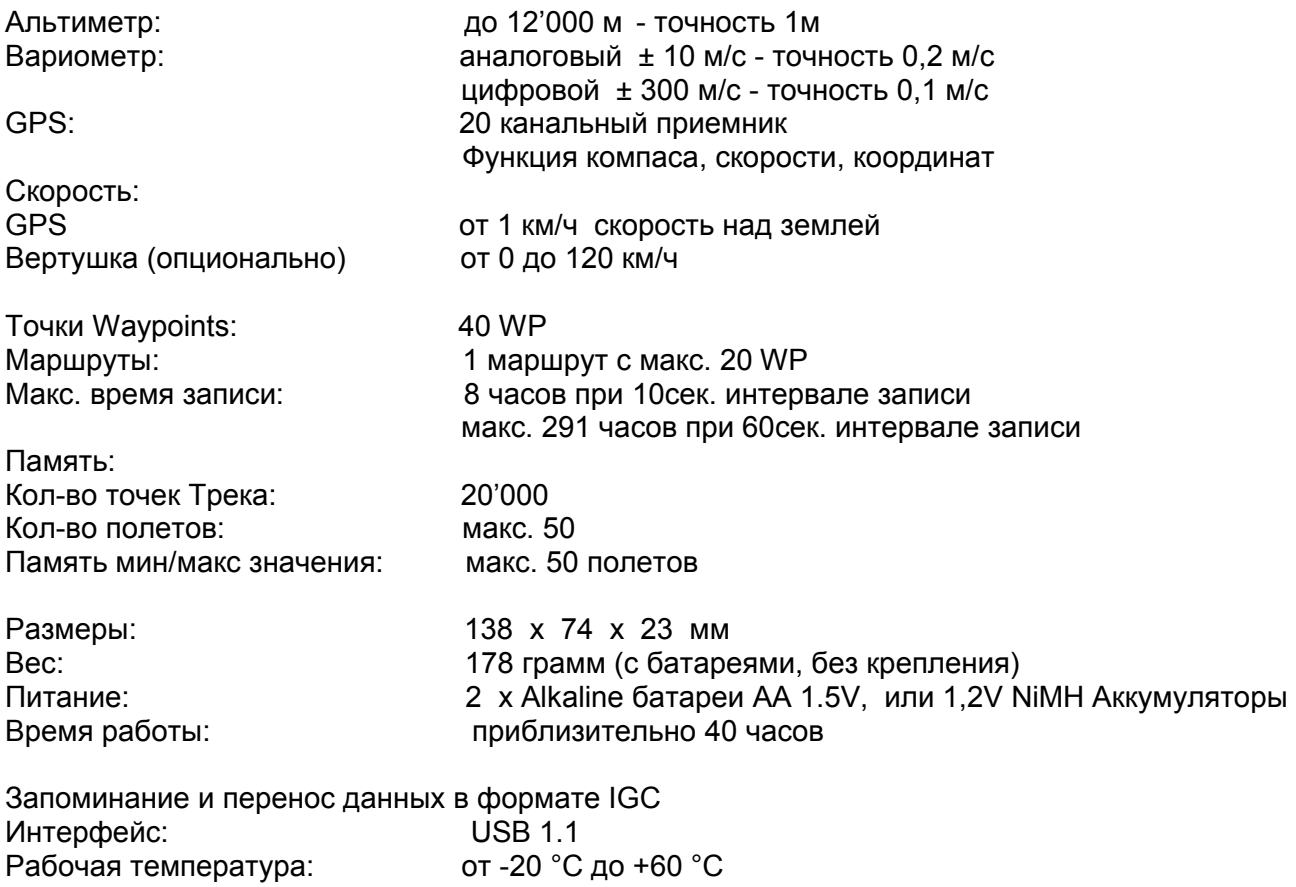

Технические характеристики могут быть в любое время изменены производителем без предварительного уведомления. Перепрошивка прибора может быть бесплатно выполнена через интернет путем закачки со страницы производителя через пользовательский компьютер.

## **13 Одобрение / Согласование**

### **Europe**

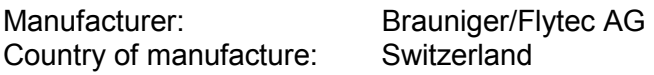

# **Type: 6015** Marking:

The instrument was tested according to following Standards and is compliant to the required Standards.

- ETSI EN 301 489-1 V1.6.1/ETSI EN 301 489-3 V1.4.1
- IEC/EN 60950-1:2006: Safety Europe.

## **USA /Canada**

FC according 47CFR15, ICES-003, Issue 4

This device complies with part 15 of the FCC Rules. Operation is subject to the following two conditions: (1) This device may not cause harmful interference, and

(2) this device must accept any interference received, including interference that may cause undesired operation.